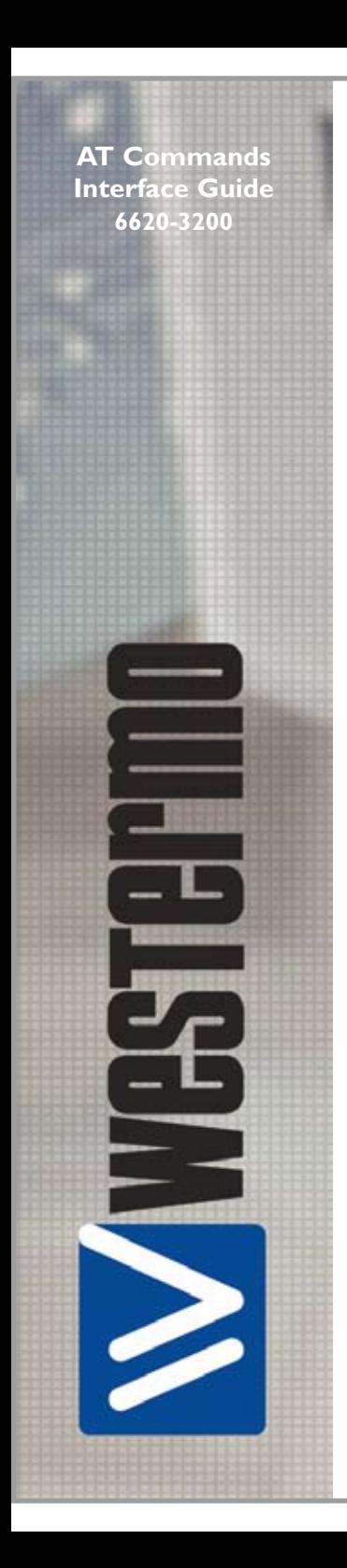

# IDW-90

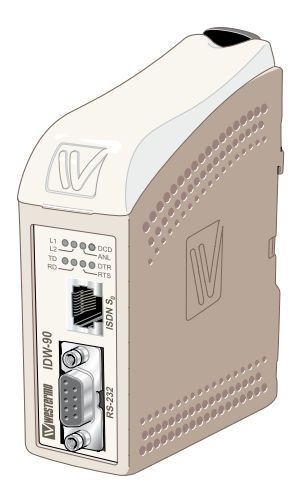

# *ISDN Terminaladapter*

**www.westermo.com**

# **1. Introduction**

The Westermo IDW-90 is an industrialised ISDN Terminal adapter.This Terminal adapter has been developed with high speed industrial data communications in mind and has some features you would not expect to find on normal adapters.

 The unit is DIN rail mounted and has both an RS-232/V.24 and RS-485 interfaces with 2 or 4 wire connections.

Terminal data rates of up to 115.2 kbit/s can be handled with a 128 kbit/s ISDN

#### **B-channel bit rate**

The IDW-90 has been designed to meet the European ISDN standard DSS1. All standard ISDN transport protocols are supported including HDLC transparent, X75, PPP and ML-PPP.

 V.110 asynchronous is supported with flow control at data rates up to 19.2 kbit/s. A watchdog facility continually monitors the power supply and internal hardware as well as the operational software. In the event of a problem the modem automatically resets. This feature has been included to make the unit more suitable for use in unmanned locations.

#### **The IDW-90 is available in an LV version**

The nominal input voltage is 12-48 VDC ±10%.

The IDW-90 has 1 Digital opto-coupled input that can be used to trigger services specified in a list of service entries.The IDW-90 also has a relay output with change over contact.The relay output can be controlled from a remote Westermo modem (PSTN, GSM and ISDN).

The IDW-90 features DIP-switch configuration and can be programmed using AT-commands or a Configurator which allows local and remote configuration and CAPI 2.0 compatibility. It also has an internal analogue V.34 modem enabling connections from ISDN to analogue modem end locations.

The IDW-90 documentation includes extensive information on the command set, S registers, DIP-switches and error codes. Please call your local Westermo office if you need further technical information.

# **1.1 LED Indicators**

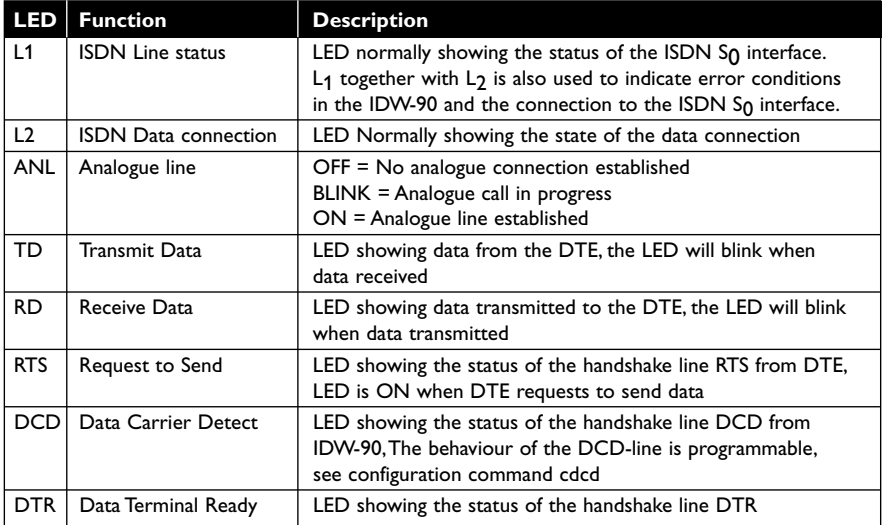

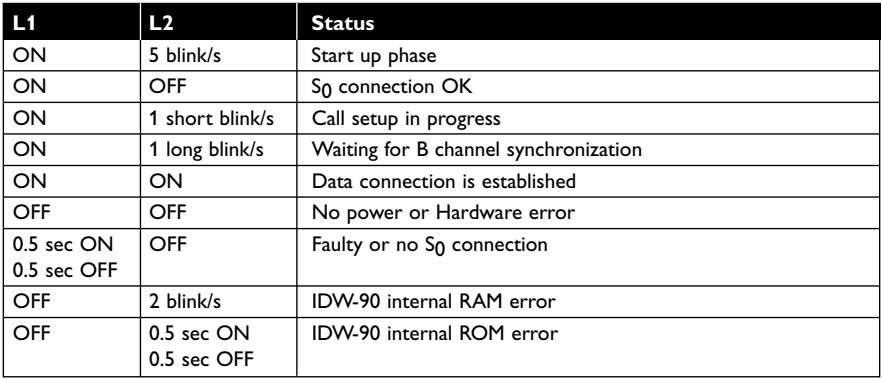

# **2. DIP-Switch Setup**

The IDW-90 DIP-switches will be read at Power on and override the current database setting.

If an AT-command or Configurator command given after Power on is addressing the same parameter as a DIP-switch setting, the command will in turn override the DIP-switch setting.

To store the current DIP-switch setting use the configurator command **save** or **AT&W**.

# **3. Factory settings**

Throughout this manual the default factory settings of parameters are shown with **bold** typeface and labelled (**default**) where applicable.

# **4. AT-command set**

All parameters can be changed by using an extended AT command set described in this chapter.

Check to see whether the factory setting will fit your environment.

The factory setting is described (highlighted) in the parameter list shown below.

If you want a different configuration from the factory default setting, take the following steps:

- … Connect the IDW-90 to ISDN interface.
- … Connect the PC's COM port to the DTE interface of the IDW-90.
- … Connect the power supply to the mains socket.
- … Start a terminal emulation on your PC, and verify that the baudrate setting of the terminal emulation fits that of the IDW-90.
- … Set up the parameters of the IDW-90 from the terminal emulation and save the parameters using the AT command set.

#### **Example:**

To change the used B channel protocol to X.75 please enter the following commands:

AT\*\*prot=10*<CR>* (set protocol to X.75) AT&W*<CR>* (save the new configuration) Leave your terminal emulation and start your application program.

With the exception of the command A/ (Repeat command) all commands begin with the prefix AT and AT!,-where the prefix-AT! is used to identify commands to the analogue modem. Commands are terminated with *<CR>*. Corrections in a command line are done with *<BACKSPACE>*.A command line has a maximum of 240 characters.The command line is automatically cancelled by longer input. Blanks are ignored, capital/small letters are not significant.

The parameter settings of the IDW-90 obtained when using the-AT commands can be permanently stored (AT&W) and are not lost by resetting or by leaving the‑AT command mode.

To enter the AT command mode during an active data connection you must use the following sequence ("Escape sequence"):

at least 1 sec pause *<+><+><+>* 1 sec pause.

The time gap between all three plus signs may not exceed 1 sec.

The escape sequence is transmitted transparently to the remote device.

**Note:** If B channel protocol PPPasync (AT\*\*prot=3) is selected, the escape sequence has to be included in an asynchronous HDLC frame.The coding of the complete asynchronous sequence is: 7E 2B 2B 2B 1B B4 7E.

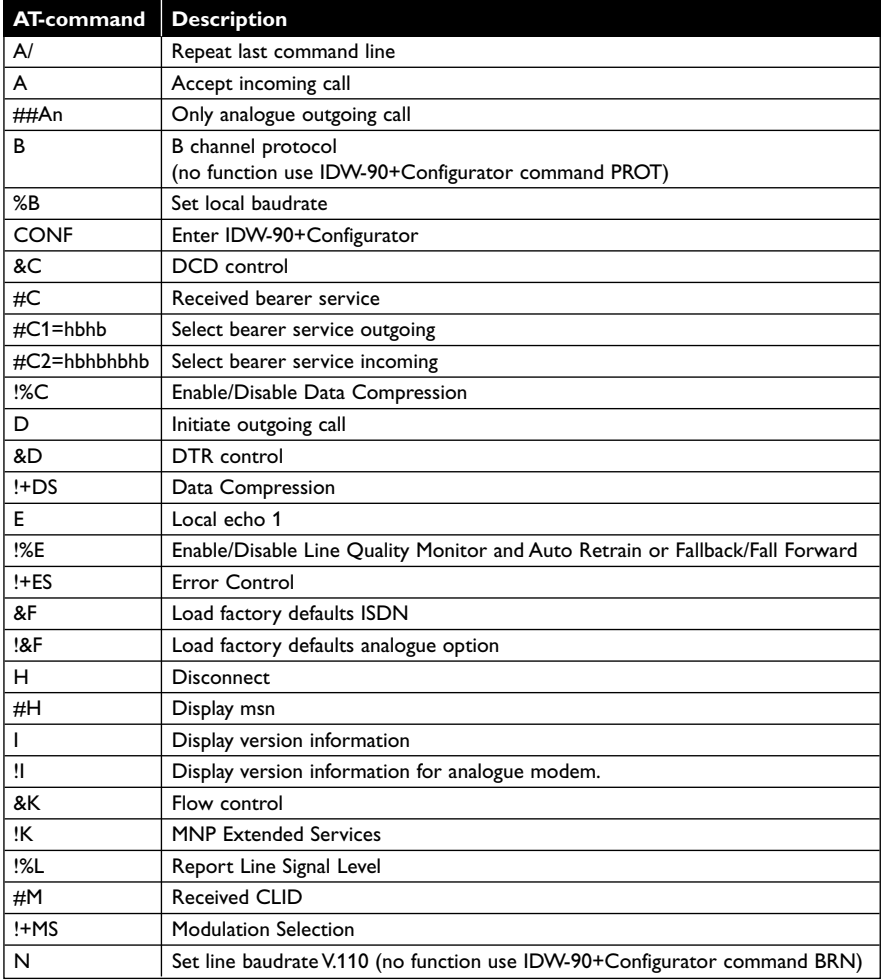

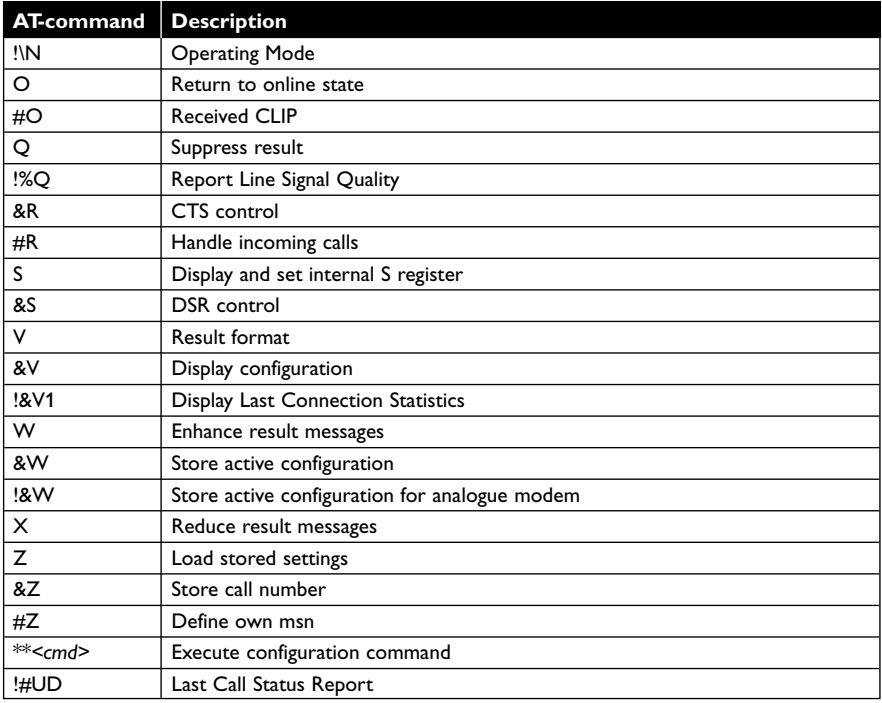

Windows2000 AT command set change:

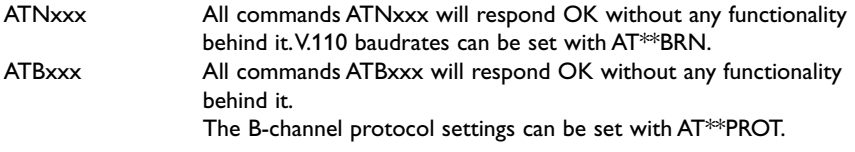

#### **A/ – Repeat last command line**

This command repeats the commands of the last entered command line. **Note:** No prefix AT is required.

A/

#### **##An – Only analogue outgoing call**

Forces the IDW-90 to make analogue calls even if no control character  $('#' or '!)'$ is used in the dial string.

This also implies that no digital outgoing call can be made when AT##A1 is set. Digital incoming calls can still be received.

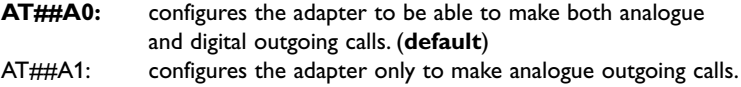

#### **A – Accept incoming call**

Using this command you can accept an incoming call, if automatic call acceptance is not set (Register  $S_0 = 0$ ). An incoming call is displayed by the message "RING" or the code "2".

Must be the last command in an AT command line. ATA

#### **B – B channel protocol**

This command will respond with OK without any functionality after it.The B-channel protocol settings can be set with AT\*\*prot.

#### **%B – Set local baudrate**

Sets the local baudrate of the IDW-90 to the desired value (fixed value) or to autodetection.When autodetection is set, the IDW-90 will recognize the desired baudrate with every newly entered AT command by the terminal equipment (PC).With all other settings the PC must use the same baudrate.

Must be the last command in an AT command line.<br>AT  $\sim$  PO of the contracts local bandwide detection

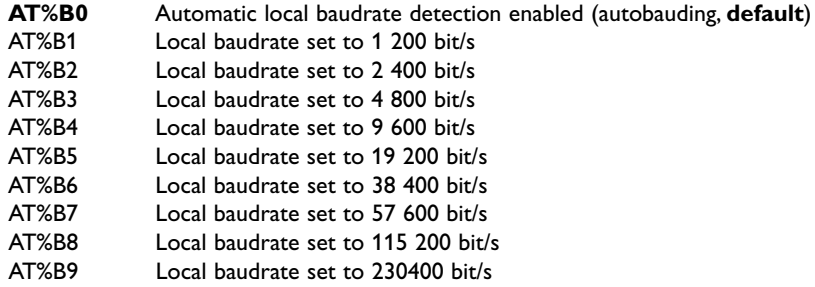

#### **Note:** Autobauding (AT%B0) is available for AT command set only. If autobauding is selected and no AT-command has been sensed before an incoming call baudrate 9600 will be used.

#### **CONF – Enter IDW-90+Configurator**

Enters directly into the IDW-90+Configurator, the configuration prompt "#" will be displayed. Leave the IDW-90+Configurator with the command "quit".

**ATCONF** 

**Note:** During the change between the command sets from "AT command set" to "configuration command set" the serial status line DSR becomes inactive.

#### **#C – Received bearer service**

Shows the bearer service that is received with an incoming call in hexadecimal coding hbhb.

The value for hbhb (word) is the CIP value as defined in the CAPI 2.0 specification. AT#C

#### **#C1=hbhb – Select bearer service outgoing**

Selects the bearer service that will be sent with an outgoing call The value for hbhb (word) is the CIP value as defined in the CAPI 2.0 specification (**default** 0002).

Example: an outgoing call as a data call:-AT#C1=0002.

Example: an outgoing call as a voice call:-AT#C1=0004.

#### **#C2=hbhbhbhb – Select bearer service incoming**

Selects the bearer services that can be accepted with an incoming call. The definition of hbhbhbhb (double word) is the CIP mask as defined in the CAPI 2.0 specification

(**default** 00010016).

Example: AT#C2=00010016:Accept analogue incoming calls AT#C2=00000001:Accept all incoming calls.

**Note:** Before issuing an outgoing call the command AT#C1 has to be set. To use the predefined services please setup factory **defaults (AT&F)**.

#### **!%C – Enable/Disable Data Compression**

Enables or disables data compression negotiation for connection to PSTN. The modem can only perform data compression on an error corrected link. The parameter value, if valid, is written to S41 bits 0 and 1.

AT!%C*<value>*

- 0 Disables data compression. Resets S46 bit 1.
- 1 Enables MNP 5 data compression negotiation. Resets S46 bit 1.
- 2 Enables V.42 bis data compression. Sets S46 bit 1.
- **3** Enables both V.42 bis and MNP 5 data compression. Sets S46 bit 1. (**default**)

#### **&C – DCD control**

Selects the behaviour of the DCD control line from the IDW-90.

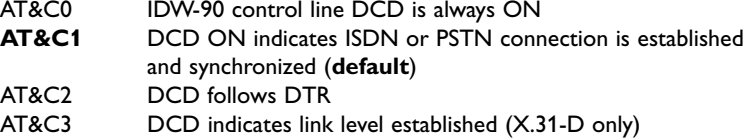

#### **D – Initiate outgoing call**

Dials the number (D for Dial). The dial modifier "W", ">", "T", ";", "@" can be freely inserted in the dial string; they have no influence on the dial procedure of the IDW-90. Must be the last command in AT command line.

Any character input while the IDW-90 is dialling will cancel the dialling procedure exept when dabort=0.

ATD*<CALLEDnumber>*[/*<subaddr>*]

[,X[Pxxx-][R ][N*<nuipwd>* ][G*<cug>* ]*<X25number>*]]

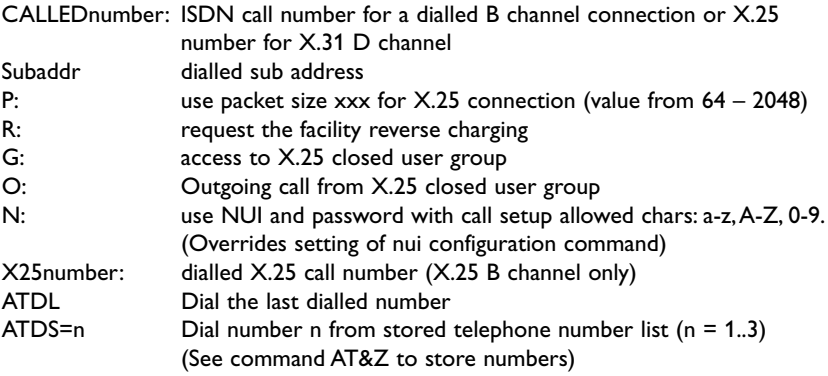

AT!D*<PSTNnumber>* ATD#*<PSTNnumber>*

ATDT#*<PSTNnumber>*

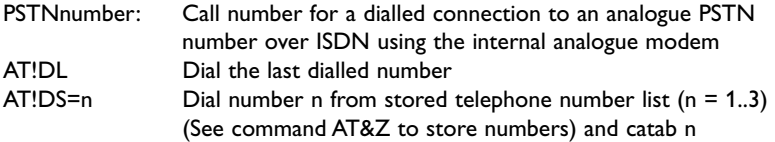

**Notes:** – To setup the own sub address see configuration command sub.

#### ATD*<CALLEDnumber>***e**

Adding an "**e**" to CALLEDnumber indicates that a connection to the internal remote access of an IDW-90 shall be performed, the protocol X.75 (ATB10) has to be used. Remote configuration can also be accessed through sending the remote access escape sequence ´++++'. See section 5.5

#### **Examples for X.25 and X.31 calls:**

#### **ATD12345678***<cr>*

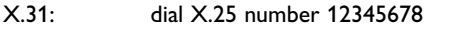

X.25-B: dial ISDN call to 12345678 without a specific X.25 number

# **ATD12345678X4000123456***<cr>*

- ISDN number 12345678 will be ignored if X.25 number is set dial X.25 number 4000123456
- X.25-B: dial ISDN call to 12345678 with X.25 number 4000123456

#### **ATD12345678XP64,R,O02,Nnuivalue,4000123456***<cr>*

X.25-B: dial ISDN call to 12345678 with packet size 64 byte with active reverse charging with outgoing call from closed user group "CUG" 02 with NUI selection string "nuivalue" with X.25 number 4000123456

#### **&D – DTR control**

Selects the behaviour of the IDW-90, when the DTE control line DTR changes from ON to OFF.

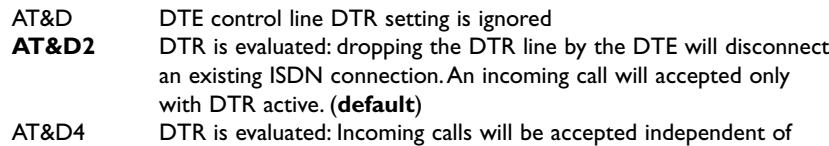

DTR status; DTR drop disconnects an active connection

For nearer information see also chapter 4.3 Serial status lines.

# **!+DS – Data Compression**

This extended-format compound parameter controls the V.42bis data compression function if provided in the modem. It accepts four numeric sub parameters:

AT!+DS=[*<direction>*[,*<compr\_neg>*[,*<max\_dict>*[,*<max\_string>*]]]]

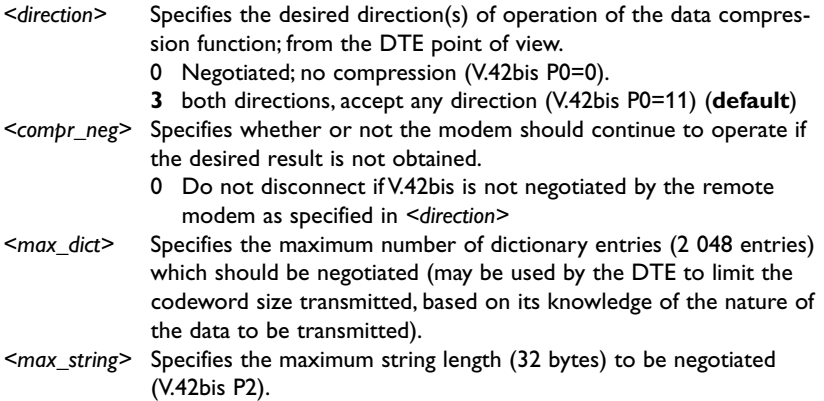

#### **Reporting Current or Selected Values**

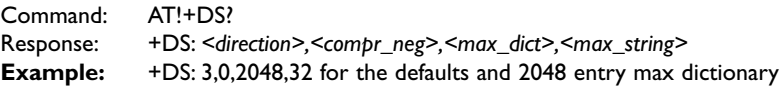

# **Reporting Supported Range of Parameter Values**

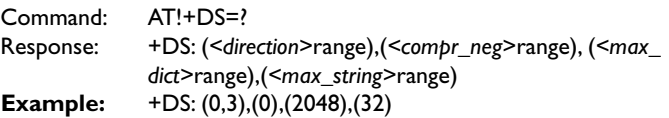

# **E – Local echo**

Selects the local echo in command mode.

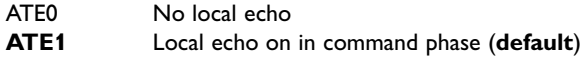

# **!%E – Enable/Disable Line Quality Monitor and Auto-Retrain or Fallback/Fall Forward**

Controls whether or not the modem will automatically monitor the line quality and request a retrain (%E1) or fall back when line quality is insufficient or fall forward when line quality is sufficient (%E2).The parameter value, if valid, is written to S41 bits 2 and 6. If enabled, the modem attempts to retrain for a maximum of 30 seconds.

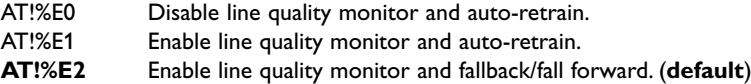

**Fallback/Fall Forward.** When %E2 is active, the modem monitors the line quality (EQM).When line quality is insufficient, the modem will initiate a rate renegotiation to a lower speed within the V.34/V.32 bis/V.32 modulation speeds.The modem will keep falling back within the current modulation if necessary until the speed reaches 2 400 bit/s (V.34) or 4 800 bit/s (V.32). Below this rate, the modem will only do retrains if EQM thresholds are exceeded. If the EQM is sufficient for at least one minute, the modem will initiate a rate renegotiation to a higher speed within the current modulation speeds.The rate renegotiations will be done without a retrain if a V.32 bis connection is established. Speeds attempted during fallback/fall forward are those shown to be available in the rate sequences exchanged during the initial connection. Fallback/fall forward is available in error correction and normal modes, but not in direct mode.

# **!+ES – Error Control**

This command specifies the initial requested mode of operation when the modem is operating as the originator, optionally specifies the acceptable fallback mode of operation when the modem is operating as the originator, and optionally specifies the acceptable fallback mode of operation when the modem is operating as the answerer. It accepts three numeric sub parameters:

AT!+ES=[*<orig\_rqst>*[,*<orig\_fbk>*[,*<ans\_fbk>*]]]

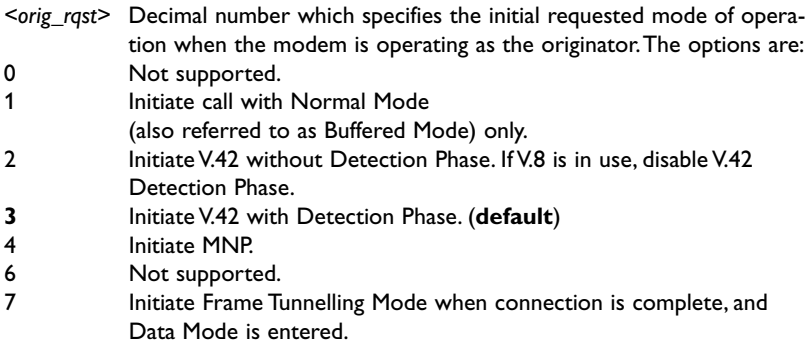

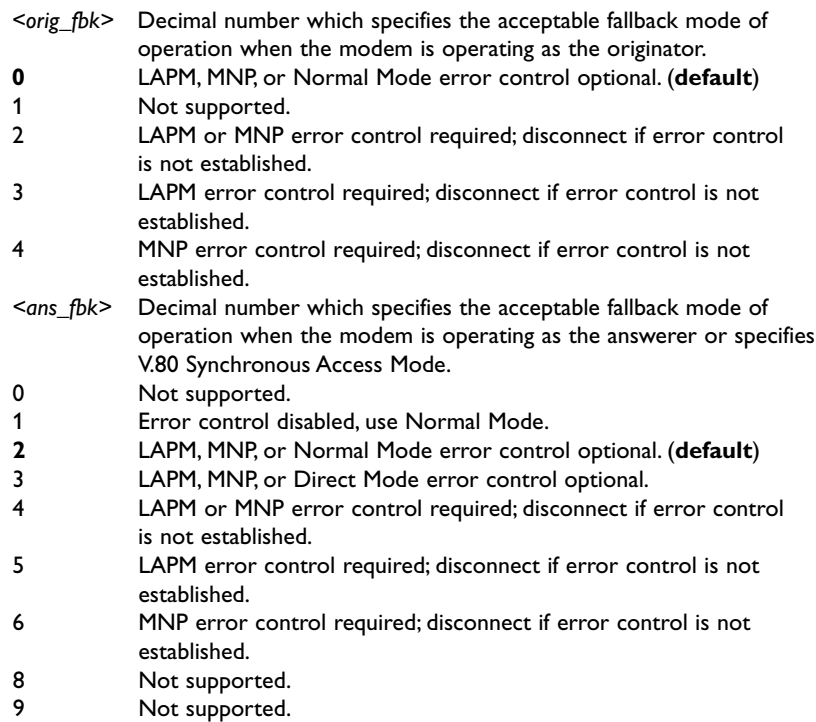

#### Example:

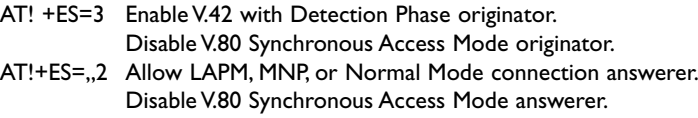

AT!+ES=3,,2 Enable V.42 with Detection Phase originator, allow LAPM, MNP, or Normal Mode connection answer. Disable Synchronous Access Mode originator and answerer.

# **Reporting Current or Selected Values**

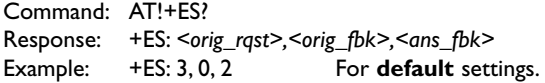

# **Reporting Supported Range of Parameter Values**

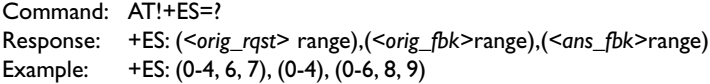

#### **&F – Load factory defaults**

Factory **default** will be loaded, ISDN protocol setting and msn's will not be overwritten. (for storing in non volatile memory please use the command AT&W).

AT&F0 Setup all parameters concerning data port<br>AT&F1 Setup all parameters including ISDN proto Setup all parameters including ISDN protocol and msn settings.

#### **!&F – Load factory defaults**

Factory **default** will be loaded for the analogue option

(for storing in non volatile memory please use the command AT!&W).

AT!&F The analogue modem loads the factory **default** configuration (profile)

#### **H – Disconnect**

Disconnects existing ISDN data connection, after issuing the Escape sequence (+++). To enter the ATH command during an active data connection you must use the following sequence "*<1 sec pause> <+><+><+> <1 sec pause>*" to reach the online command mode.

The time gap between all three plus signs may not exceed 1 sec.

The escape sequence is transmitted transparently to the remote device.

The timeout after sending the "escape sequence" *<+><+><+>* will increase if the configuration parameter "txfwd" will rise.The **default** value of "txfwd" is set to "0".

#### **I – Display version information**

Displays different information about version number and settings:

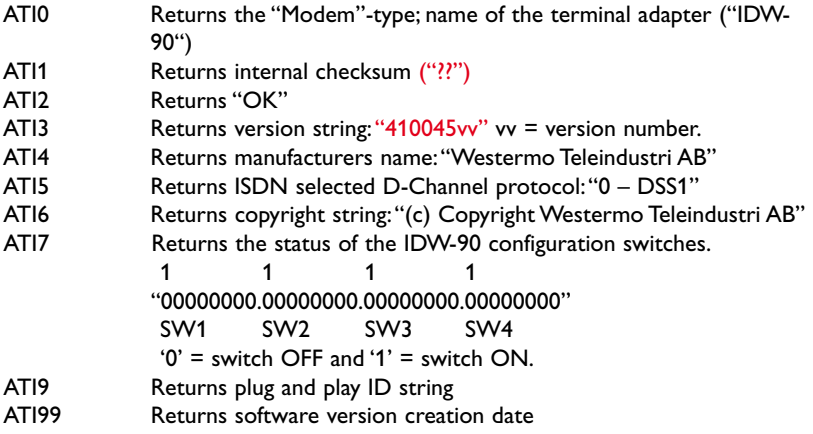

#### **!I – Display version information for analogue modem**

Displays various information about version number and settings for the analogue modem:

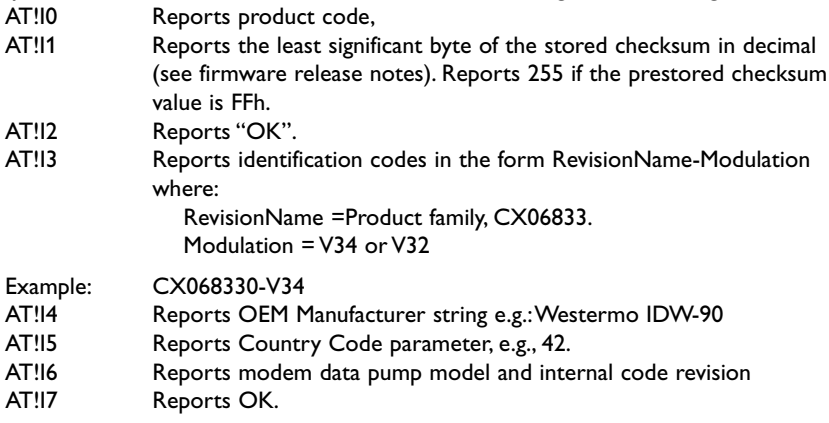

#### **&K – Flow control**

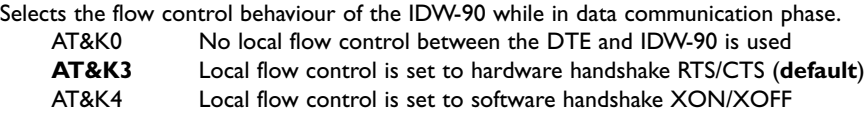

#### **!-K – MNP Extended Services**

Enables or disables conversion of a V.42 LAPM connection to an MNP 10 connection. The parameter value, if valid, is written to S40 bits 0 and 1.

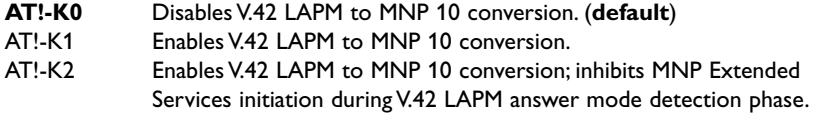

#### **!%L – Report Line Signal Level**

Returns a value which indicates the received signal level.The value returned is a direct indication of the receive level at the MDP, For example,  $009 = -9$  dBm,  $043 = -43$  dBm, and so on.This command is only valid in online command mode.

#### **#M – Received CLID**

Shows the called line identification (CLID) that is received with an incoming call – this is the number of the called party addressed on the local S-bus (selected msn).

AT#M

#### **! +MS – Modulation Selection**

This command parameter controls the manner of operation of the modulation capabilities in the modem. It accepts six sub parameters:

AT!+MS=[*<carrier>*[,*<automode>*[,*<min\_tx\_rate>*[,*<max\_tx\_rate>*[,*<min\_rx\_rate>* [,*<max\_rx\_rate>*]]]]]]

Where: Possible *<carrier>*, *<min\_tx\_rate>, <max\_tx\_rate>, <min\_rx\_rate>*, and *<max\_rx\_ rate>* values are listed below.

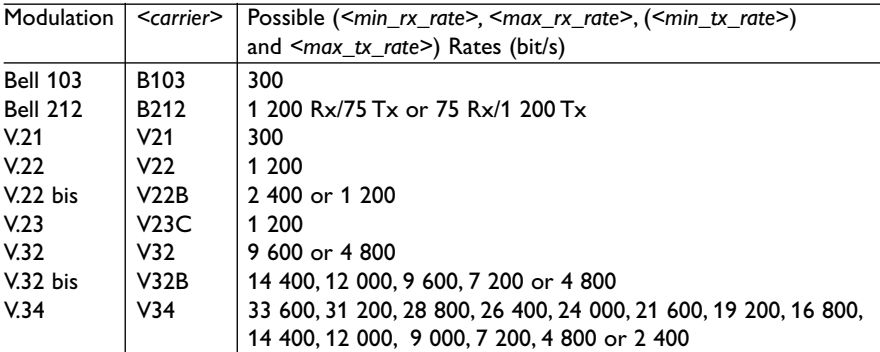

# **!+MS Command Supported Rates**

# **Defined Values**

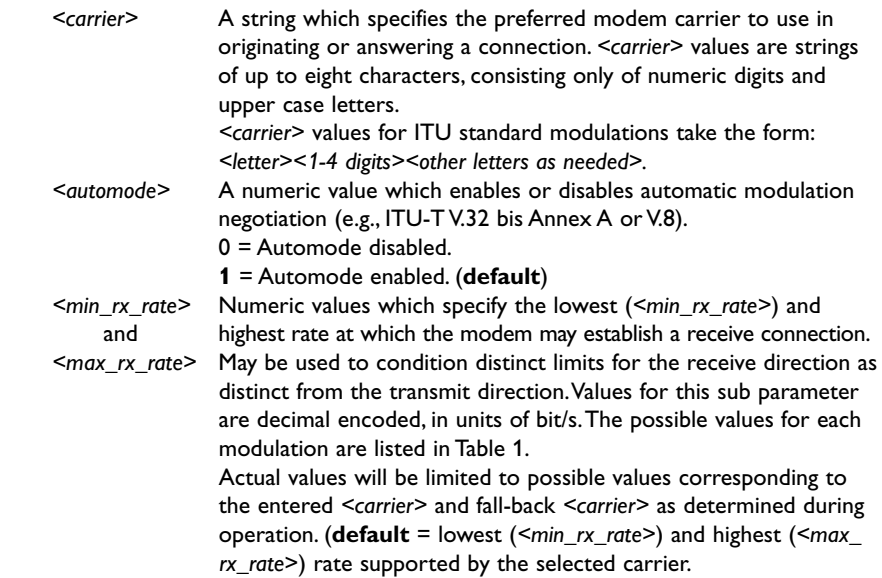

*<min\_tx\_rate>* Numeric values which specify the lowest (*<min\_tx\_rate>*) and and highest (*<max\_tx\_rate*>) rate at which the modem may establish a *<max\_tx\_rate>* transmit connection. Non-zero values for this subparameter are decimal encoded, in units of bit/s.The possible values for each modulation are listed in Table 1. Actual values will be limited to possible values corresponding to the entered *<carrier>* and fall-back *<carrier>* as determined during operation. (**default** = lowest (*<min\_tx\_rate>*) and highest (*<max\_ tx\_rate>*) rate supported by the selected carrier.)

#### **Reporting Current or Selected Values**

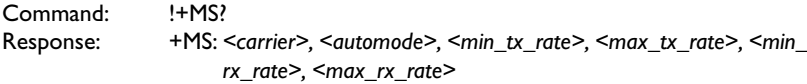

**Note:-**The current active settings are reported under control of the !+MR parameter.

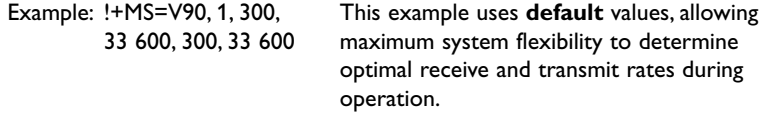

#### **Reporting Supported Range of Parameter Values**

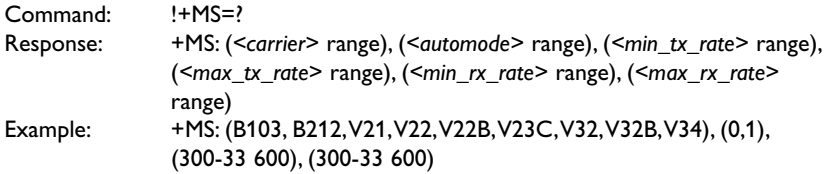

#### **N – Set line baudrate V.110**

This command will respond with OK without any functionality after it. V.110 baudrates can be set with AT\*\*BRN.

#### **!\N – Operating Mode**

This command controls the preferred error correcting mode to be negotiated in a subsequent data connection.

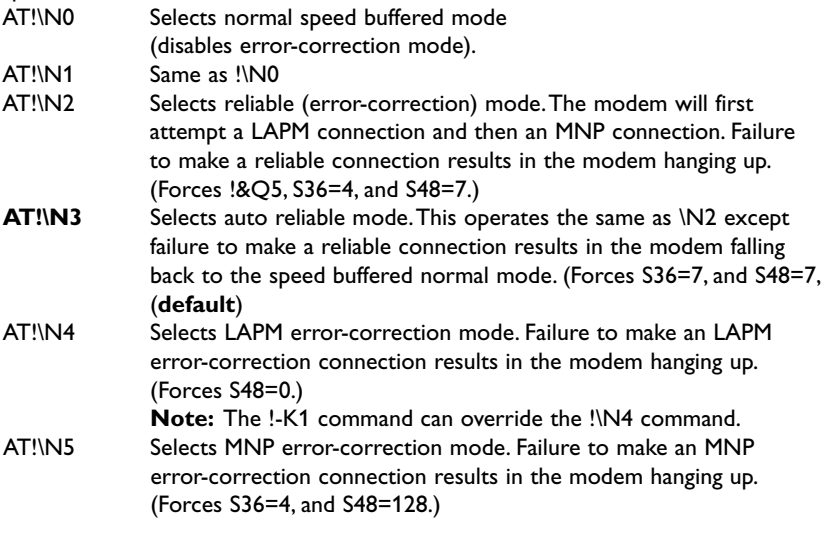

#### **O – Return to online state**

If the IDW-90 is in command mode after issuing an escape sequence out of an existing connection,ATO brings the IDW-90 back to data phase.

Must be the last command in AT command line.

ATO

#### **#O – Received CLIP**

Shows the calling line identification (CLIP) that is received with an incoming call – number of the calling party.

AT#O

#### **Q – Suppress result**

Suppresses result codes.

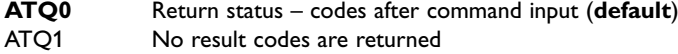

#### **!%Q – Report Line Signal Quality**

Reports the line signal quality. Returns the higher order byte of the EQM value. Based on the EQM value, retrain or fallback/fall forward may be initiated if enabled by !%E1 or !%E2.

Only valid in online command mode.

#### **&R – CTS control**

Selects the behaviour of the CTS control line from the IDW-90.

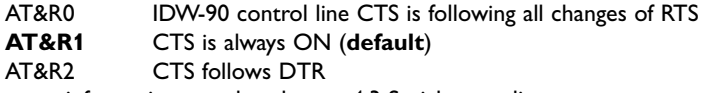

For nearer information see also chapter 4.3 Serial status lines

#### **S – Display and set internal S register**

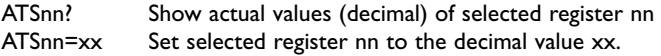

#### **&S – DSR control**

Selects the behaviour of the DSR control line from the IDW-90.

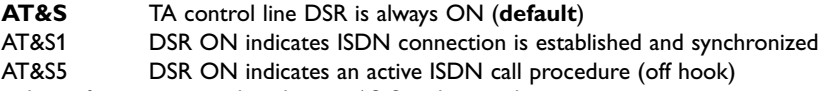

For further information see also chapter 4.3 Serial status lines

#### **V – Result format**

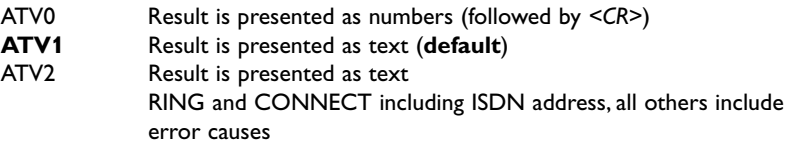

#### **&V – Display configuration**

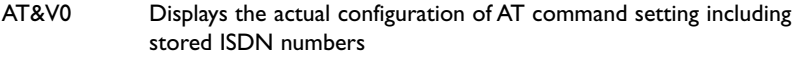

AT&V1 Displays the actual configuration of IDW-90+Configurator command setting.

#### !&V1 – Display Last Connection Statistics

Displays the last connection statistics in the following format (shown with typical results):

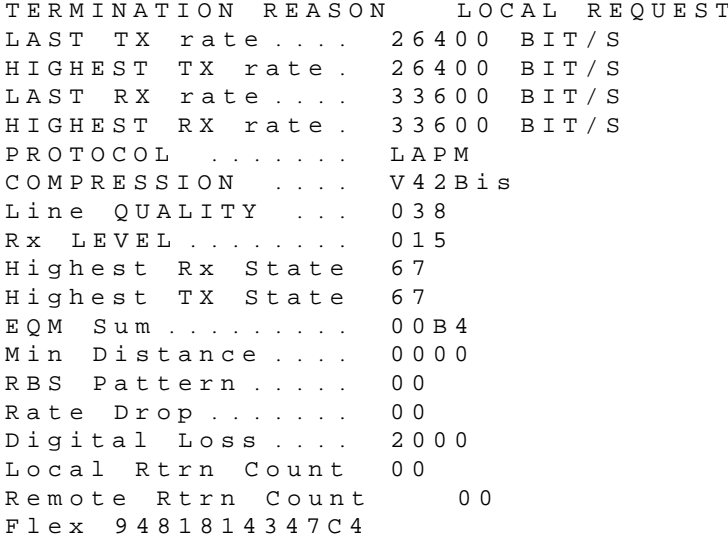

**RBS Pattern:** Shows which bits are being robbed in the least significant 6 bytes, e.g., 03 indicates 2 robbed bits in bit positions 0 and 1.

**Digital Loss:** Shows if a pad was encountered and if so, what was the digital loss. 2000 means 0dB.

#### **W – Enhance result messages**

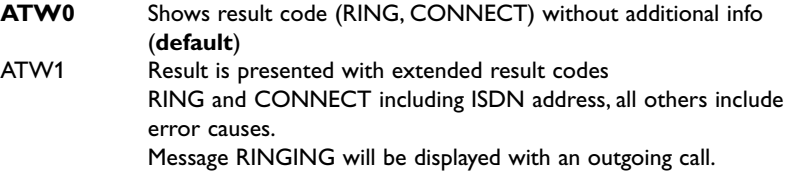

#### **&W – Store active configuration**

The active configuration will be stored in non volatile memory.

AT&W0 AT!&W

#### **!&W – Store active configuration**

The active configuration for the analogue modem will be stored in non volatile memory. AT!&W

X – Reduce result messages

Reduces the number of result messages after trying to set up a connection

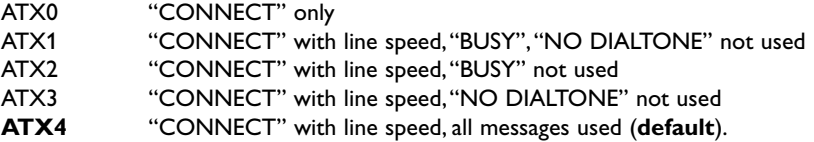

#### **Z – Load stored settings**

The active configuration will be replaced by the stored configuration.

Must be the last command in an AT command line.

ATZ

This command will also cause a soft reset of the analogue modem with a recall of stored configuration profile.

#### **&Z – Store call-number**

Stores dialling number nn as entry number x into the telephone list  $(x = 1..3)$ .

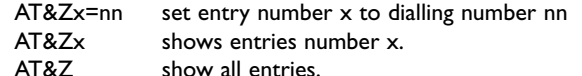

## **#Z – Define own msn**

Defines the msn nn for the data port.

If the number is set to "\*" (**default**), all incoming calls are acceptable.

The msn can be displayed by command AT#H or AT&V1.

AT#Z=nn

The msn is automatically stored to non volatile RAM.

#### **\*\****<cmd>* **– Execute configuration command**

Executes one configuration command, for definition of commands see IDW-90+Configurator commands section.

AT\*\**<cmd>*

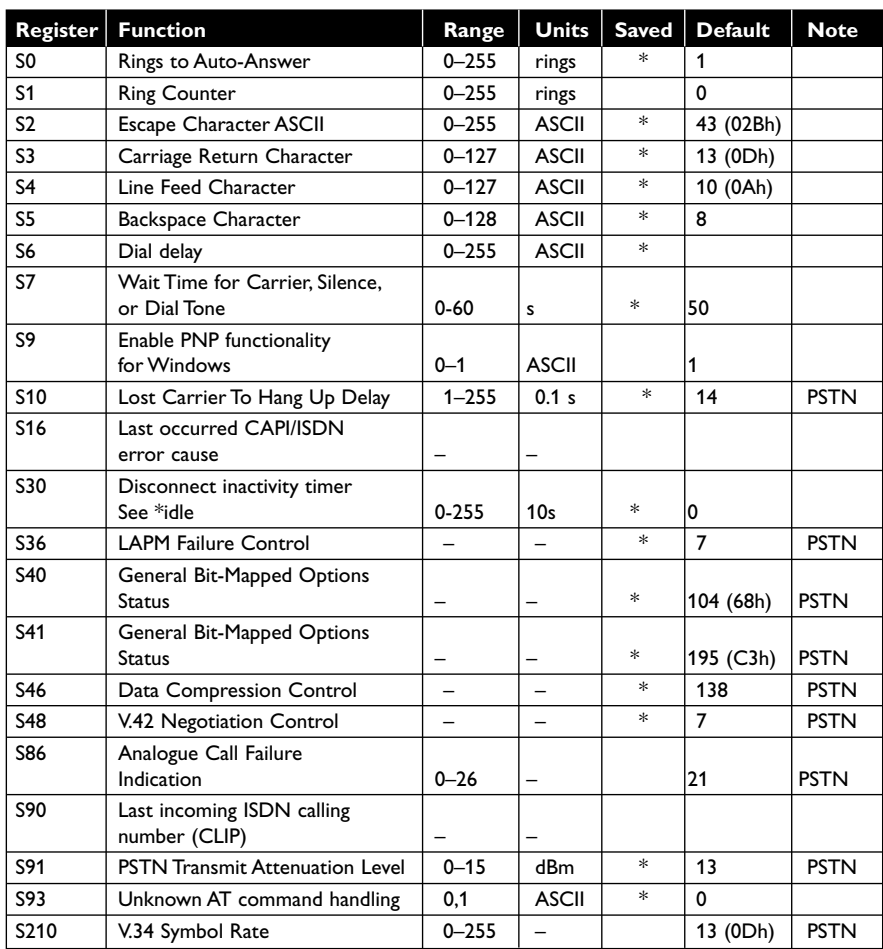

# **Table 1 S-registers**

\* Register value may be stored in the user profiles with the &W command.

#### **S0 – Number of Rings to Auto-Answer**

S0 sets the number of the rings required before the modem automatically answers a call. Setting this parameter to zero disables auto-answer mode.

- 0 No automatic call acceptance, acceptance of an incoming call is controlled by the data terminal (command ATA after RING)
- **1** Immediate call acceptance by the terminal adapter (**default**)
- 2..n Call acceptance through the terminal adapter after n "RING " messages.

**Note:** The time between two ring messages can be configured using the IDW-90-configuration command "ringtimer "(**default** =5 sec.)

#### **S1 – Ring Counter**

Ring Counter (read only), S1 is incremented each time the modem detects a ring signal.

#### **S2 – Escape Character**

S2 holds the decimal value of the ASCII character used as the escape character. The **default** value 43 corresponds to an ASCII '+'..

#### **S3 – Carriage Return Character**

S3 sets the command line and result code terminator character. **Default**: 13 Carriage Return

#### **S4 – Line Feed Character**

S4 sets the character recognised as a line feed.The Line Feed control character is output after the Carriage Return control character if verbose result codes are used. **Default**: 10 Line Feed.

#### **S5 – Backspace Character**

S5 sets the character recognised as a backspace.The terminal adapter will not recognise the Backspace character if it is set to a value that is greater than 128 ASCII.This character can be used to edit a command line.When the echo command is enabled, the modem echoes back to the local DTE the Backspace character, an ASCII space character and second Backspace character; this means a total of three characters are transmitted each time the modem processes the Backspace character.

**Default**: 8 (Backspace)

#### **S6 – Dial delay**

This S-register defines how many seconds the unit will delay a call attempt. The timer starts counting after the ATD command has been sent to the adapter.

#### **S7 –Wait time for Carrier**

S7 sets the time the terminal adapter will wait for synchronization and also the time the analogue modem will wait for carrier. **Default**: 50 sec

#### **S9 – Enable PNP functionality forWindows**

S9 enables and disables the Windows Plug and Play identification of the terminal adapter. (**default** = 1, enabled)

## **S10 – Lost Carrier To Hang Up Delay (analogue)**

S10 sets the length of time, in tenths of a second, that the analogue modem waits before hanging up after a loss of carrier.This allows for a temporary carrier loss without causing the local modem to disconnect.When register S10 is set to 255, the modem functions as if a carrier is always present.

The actual interval the modem waits before disconnecting is the value in register S10 minus 0.6s.

Therefore, the S10 value must be greater than 0.6s or else the modem disconnects before it recognises the carrier.

Range: 1 – 255 tenths of a second

**Default**: 14 (1.4 seconds)

#### **S16 – Last ocurred CAPI/ISDN error cause**

See Table 6 ISDN causes and their explanation (DSS1) 84 and Table 8 CAPI causes and their explanation.91

#### **S30 – Disconnect Inactivity Timer**

S30 sets the length of time, in tens of seconds, that the modem will stay online before disconnecting when no data is sent or received. In error-correction mode, any data transmitted or received will reset the timer. In other modes, any data transmitted will reset the timer.

Range: 0–255 tens of seconds (0–2 550 seconds) See configuration command "**idle**".

#### **S36 – LAPM Failure Control (analogue)**

Bits 0 – 2 This value indicates what should happen upon a LAPM failure.These fallback options are initiated immediately upon connection if S48=128.If an invalid number is entered, the number is accepted into the register, but S36 will act as if the default value has been entered.

- 0 Modem disconnects.
- 1 Modem stays on-line and a Direct mode connection is established.
- 2 Reserved.
- 3 Modem stays on-line and a Normal mode connection is established.
- 4 An MNP connection is attempted and if it fails, the modem disconnects.
- 5 An MNP connection is attempted and if it fails, a Direct mode connection is established.
- 6 Reserved.
- **7** An MNP connection is attempted and if it fails, a Normal mode connection is established.(**default**)

## **S40 – General Bit Mapped Options Status (analogue)**

S40 indicates the status of command options.

**Default**: 0 (00h) (00000000b)

- Bits 0 1 MNP Extended Services (-Kn)
	- **0** Disable extended services (-K0) (**default**)
	- 1 Enable extended services (-K1)
	- 2 Enable extended services (-K2)

Bits  $2 - 7$  Reserved.

#### **S41 – General Bit Mapped Options Status (analogue)**

S41 indicates the status of command options.

#### **Default**: 195 (C3h) (1100011b)

Bits  $0 - 1$  Compression selection (%Cn)

- 0 Disabled (%C0 )
	- 1 MNP 5 (%C1)
- 2 V.42 bis (%C2)
- **3** MNP 5 and V.42 bis (%C3) (**default**)
- Bits 2, 6 Auto retrain and fallback/fall forward (%En)
	- 0 0 Retrain and fallback/fall forward disabled (%E0)
	- 0 1 Retrain enabled (%E1)
	- **1 0** Fallback/fall forward enabled (%E2) (**default**)

Bits  $3 - 5$ , 7 Reserved.

#### **S46 – Data Compression Control (analogue)**

S46 controls selection of compression.The following actions are executed for the given values:

- S46
- 136 Execute error correction protocol with no compression.
- 138 Execute error correction protocol with compression. (**default**)

#### **S48 –V.42 Negotiation Control (analogue)**

The V.42 negotiation process determines the capabilities of the remote modem. However, when the capabilities of the remote modem are known and negotiation is unnecessary, this process can be bypassed if so desired.

**S48** 

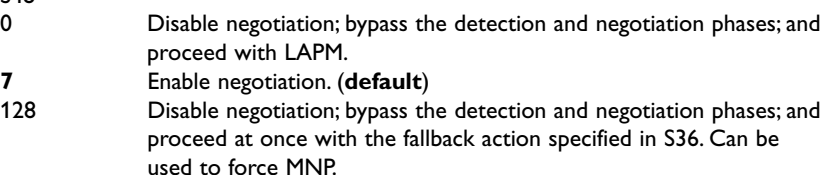

#### **S86 – Call Failure Reason Code (analogue)**

When the internal analogue modem issues a NO CARRIER result code, a value is written to S86 Register to help determine the reason for the failed connection. S86 records the first event that contributes to a NO CARRIER message.The S86 register is only updated when the NO CARRIER is sent as result from a broken connection to an analogue subscriber.The code definitions are:

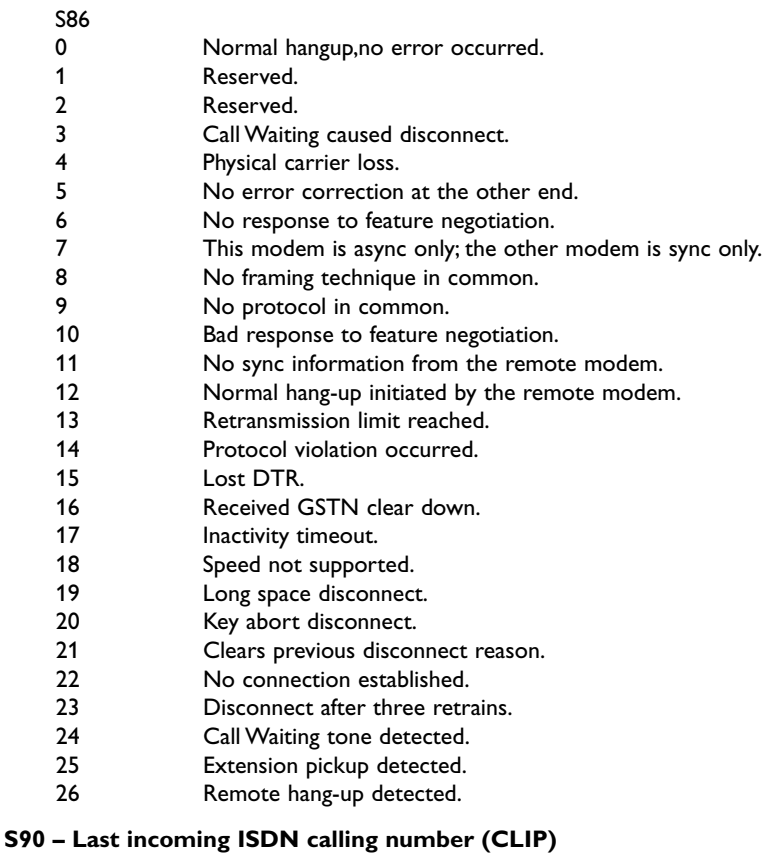

S90 displays the ISDN line identification of the last incoming call.

# **S91 – PSTN Transmit Attenuation Level (analogue)**

S91 sets the transmit attenuation level from 0 to 15 dBm for the PSTN mode, resulting in a transmit level from 0 to – 15 dBm. **Default**: 13.

# **S93 – Unknown AT command handling**

Controls the response to unknown AT-commands

- **0** Undefined AT commands will be responded to with ERROR (**default**)
- 1 Undefined AT commands will be responded to with OK

# **S210 – V.34 Symbol Rates (analogue)**

The bits in this parameter control V.34 symbols rates and enables/disables V.34 asymmetric rates.This parameter is used for diagnostic purposes only.

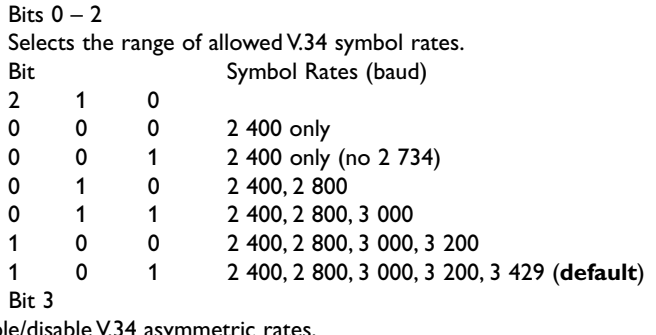

Enable/disable V.34 asymmetric rates.

0 = Disable asymmetric rates

**1** = Enable asymmetric rates (**default**)

Bits 4 – 7 Reserved.

**Default**: 13.

#### **Table 1 S-registers**

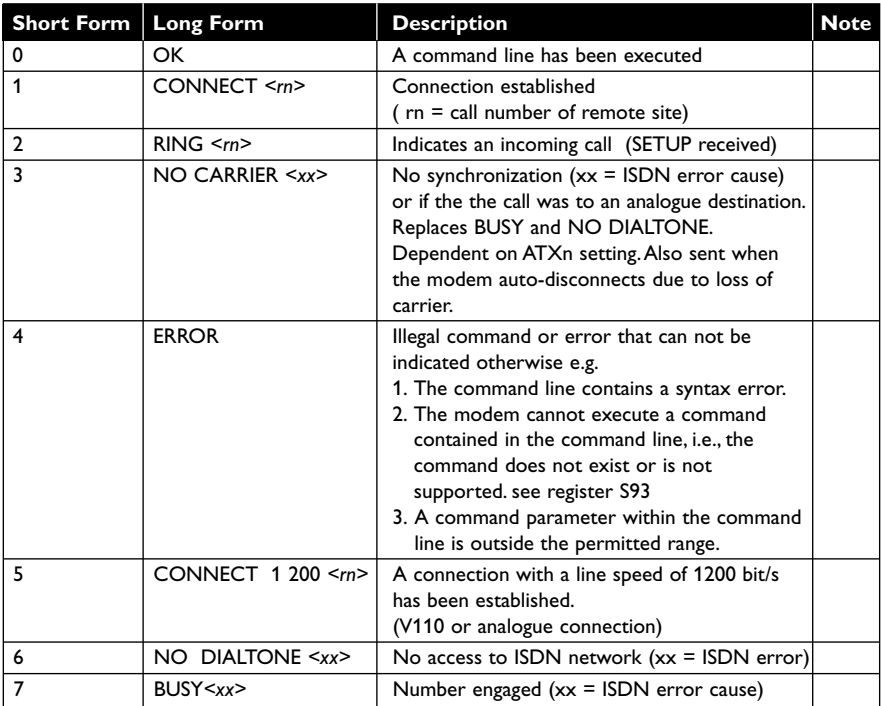

# **Table 2 cont.**

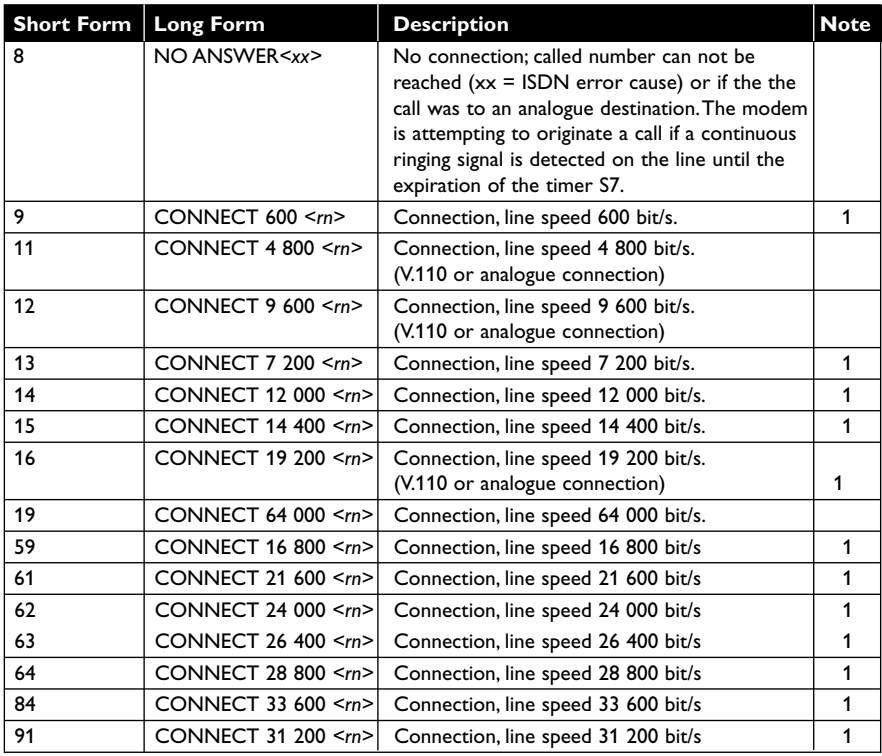

Note 1. Analogue modem result code.

# **4.1 Call number display**

In AT command mode, call number display (does not belong to the AT command standard) can be turned on by issuing the command ATW1. If turned on, the call number of the caller is shown with the Connect- or Ring-message (in pointed brackets), depending on the signalling in D-channel.

If the IDW-90 is used with the public network then the call number of the remote site (including area code) is displayed.

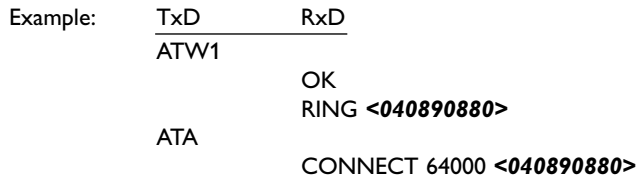

# **4.2 Error cause display**

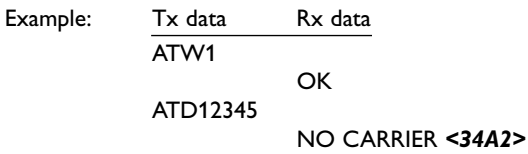

In AT command mode, error cause display (does not belong to the AT command standard) can be turned on by issuing the command **ATW1**.The shown error causes use the coding defined by the CAPI definition. ISDN error causes from the ISDN network are always coded as 34xxH, where xx represents the hexadecimal version of the ISDN error cause (see page 84).All other causes are CAPI error causes (see page 91).

# **4.3 Serial status lines**

The behaviour of the output serial status lines DSR, CTS, DCD, RI and the input serial status lines DTR, RTS can be configured with AT and configurator commands

After power on all serial status lines from the TA will be inactive.

The serial status line DSR can be configured to signal the activation of the current command set (cdsr=0).When changing the command set (cmds) the DSR line goes off during this change phase.

The serial input status lines DTR and RTS will be controlled of an interrupt in the IDW-90 firmware.With regard of this behave the maximum input level change must be lower than 1kHz.

The RS-232 control circuits will be described for the three different states:

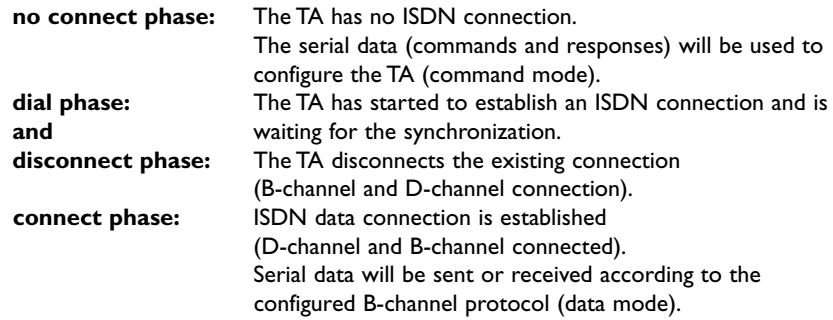

#### **Table 3 Serial status line control**

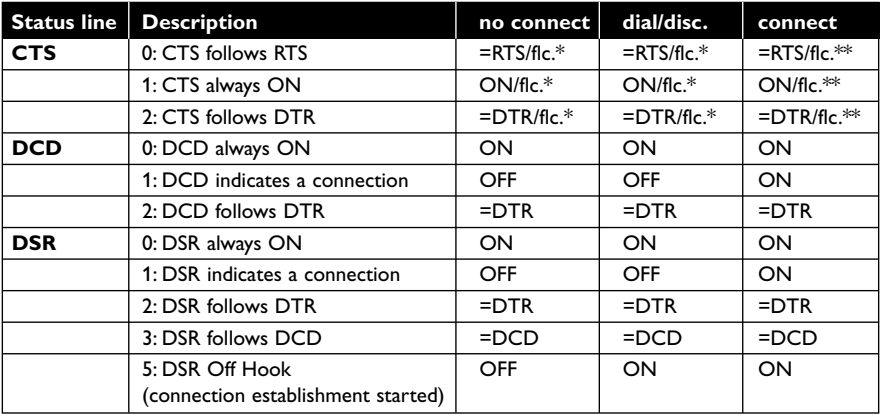

flc.\* CTS signals the serial flow control from TA (DCE) to the DTE in the command mode and data mode (flc=5).

flc.<sup>\*\*</sup> CTS signals the serial flow control from TA (DCE) to the DTE in the flow control modes 3 or 5 (flc=3 or flc=5).

# **DTR: Data terminal ready**

The serial status line DTR is used to control the ISDN connection.

#### *0: No control*

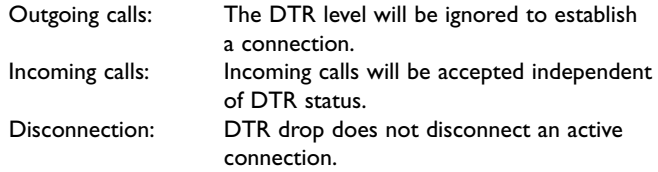

#### *2: DTR line will be considered*

Outgoing calls: The DTR level will be considered.

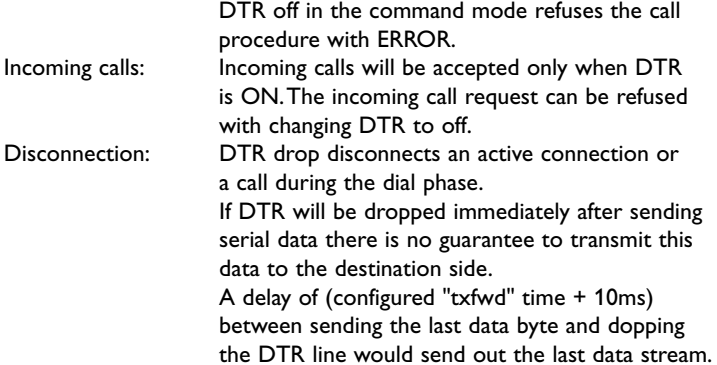

# *4: DTR ignore and DTR drop disconnects*

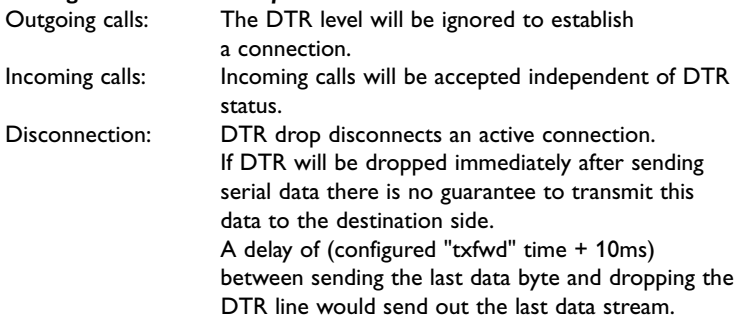

## **RTS: Request to send (flow control)**

This serial status line is used for the flow control between the DTE device and the IDW-90 (DCE).

- 0: No flowcontrol
- 3: Hardware flowcontrol RTS/CTS in the data mode
- 5: Hardware flowcontrol RTS/CTS in data mode and command mode
- If the DTE activates the flow control (RTS=off) the TA needs up to 3 characters to stop the serial data stream to the DTE.
- If the connection will be cleared during an active flow control (RTS=off) the received data will be sent to the DTE device when RTS becomes active.The reported result code will also be sent with RTS on.

The control lines to indicate the active connection (DCD) and the "off hook" state (DSR) will be changed without recognizing the current flow control state.

# **CTS: Clear to send (flow control)**

This serial status line is used for the flow control between the TA (DCE) and the DTE device.

- 0: No flowcontrol
- 3: Hardware flowcontrol RTS/CTS in the data mode
- 5: Hardware flowcontrol RTS/CTS in data mode and command mode
- If the TA activates the flow control (CTS=off) the TA will buffer up to 256 bytes from the DTE device.
- If the connection will be cleared with DTR=off during an active flow control CTS=off) the current connection will be cleared after a short timeout. The received serial data from the DTE during the connection will be erased after clearing the connection.

The control lines to indicate the active connection (DCD) and the "off hook" state (DSR) will be changed without recognizing the current flow control state.

#### **RI: Ring indicator**

The serial status line RI becomes active during an incoming call request. If the incoming call will be accepted or the call request ended the RI control circuit goes off.

# **4.4 ISDN access control**

Using these commands you can setup a table, to allow only dedicated callers to get a connection to the IDW-90.

If this list is empty (**default**) or one entry is set to star (\*), any incoming call is allowed. Every incoming call that does not fit to one of the entries of acctab will be ignored.The received calling party number is compared to every entry starting at the last digit and is stopped when the shorter number is completely compared.

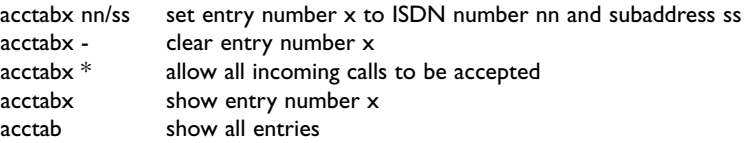

Maximum number of entries =  $5: x = 1.5$ Maximum length of ISDN number = 20 digits Maximum length of subaddress = 20 digits The ISDN number nn can contain wildcards:

\* : represents one or more digits

- ? : represents exactly one digit
- **Note:** If a subaddress is set, the received calling subaddress must be identical to the subaddress that is set.

#### Examples:

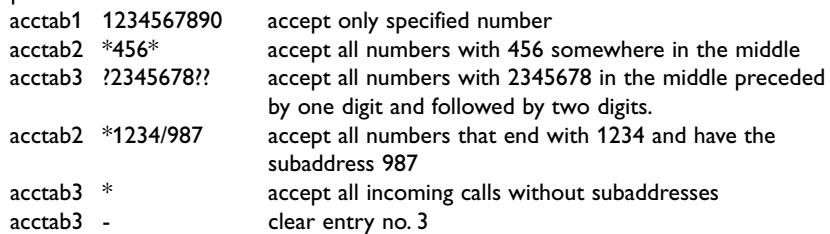

**Note:** If you are not sure in which format the calling number will be presented with an incoming call, please use the command ATW1 to see the the format of the calling number in the RING message.This number can be entered into the acctab.

# **4.5 Sub addressing**

With outgoing and incoming calls the transmission of subaddresses can be performed using the ISDN supplementary service SUB.The subaddress is transmitted transparently from the calling party to the called party before the B channel connection is fully established.

Please note, that this ISDN service typically has to be enabled by the ISDN service provider and may be charged additionally.

The subaddress is separated by an "/" from the called number.

The functionality Subaddressing can be used with the dialling procedures AT-command set, and automatic call.

Examples:

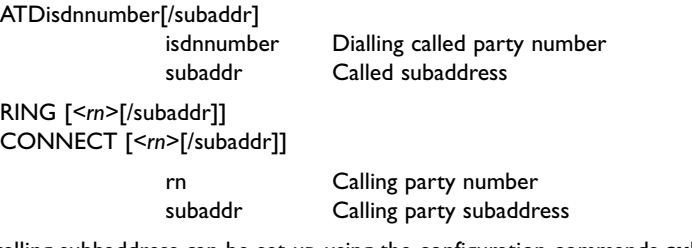

The calling subbaddress can be set up using the configuration commands **subi** and **subo**.

**Note:**-The subaddress can be entered additionally into all tables that contain ISDN numbers for dialling or checking an ISDN address.

# **4.6 Automatic call establishment "Hotline" call**

Automatic call establishment can be activated in three ways:

- 1. Initiated by an activation of the DTR control line (**cmds= 6**).
- 2. Initiated by activity of the Data line from DTE (**cmds=7**), autobauding is disabled in this mode.
- 3. Initiated at power on reset,"always on" (**cmds=8**).

Autobauding is not supported when cmds is set to 6,7 or 8. Please select a baudrate with DIP-switches or AT command. If autobauding is selected DTE baudrate will be set to 9600 bit/s (br=4).

The status line DCD/DTR can be used to indicate a successful connection, (see command **cdcd** and **cdtr**).

If a connection cannot be established successfully an automatic retry will be started. The duration of trying to establish the connection and the pause for next retry can be configured.

The dialled numbers are taken from the table **catab**, all numbers from the call table catab will be taken one after each other.The parameter **cato** sets the timeout for establishing the call, **capa** the pause between call attempt and **catry** the number of retries. The call can be disconnected through deactivating DTR see **cdtr** parameter, or through using the inactivity timer **idle**.

To return to the AT- or Configurator command set the DIP-switches can be used SW3:5- SW3:7.

# **4.7 Transparent I/O**

#### **4.7.1 Digital Input**

The digital input gives the following functionality:

#### *1. Establishing a data connection to a predefined target number.*

When the input is switched (pulsed), the modem will establish a data connection to the stored predefined number.After a time, specified in the modem, without data exchange, the connection shall be released (inactivity timer).

#### *2. Sending a SMS Message to a predefined targetnumber.*

When the input is switched (pulsed), the modem will establish a connection to an SMS service centre defined by a predefined number.The SMS Messages can handle at least 160 characters.TAP and UCP protocols is supported.

#### *3. Sending a Text Message to a predefined targetnumber.*

When the input is triggered, the modem establishes a connection to the stored telephone number and send out a short text message.

#### *4. Switch the remote digital output.*

When the input is triggered, the modem establishes a connection to the stored number of a remote unit and sends out a command, that switches (pulses) the remote output according to a predefined sequence.

#### *5. Execute AT-Command string*

Execute a pre-programmable AT command string stored in the table of entries. This can for example be used for switching DTE communication parameters for online an offline mode by using two entries

#### *6. Transparent I/O*

When the input is triggered, the modem establishes a connection to the stored number of a remote unit and sends out a command.After a connection is established, the  $I/\Omega$  is bi-directional
# **4.8 Digital Output**

The digital output gives the following functionality:

- 1. Change over contact (SPDP).
- 2. Remote controlled.
	- Transparent I/O transfer
	- Static set ON/OFF
	- Pulsed via string pattern "101.."
- 3. Follow DCD or DTR.

# *1. Output Contact*

The output shall have the possibility to switch if an incoming call is detected.This will be detected via an incoming ring signal. It will be controlled via an AT-Command or a S-register.

#### *2. Remote controlled*

The output can be programmed to follow a remote modem data input.A remote unit can also set/reset the output as well as transferring a sequence of set- and resets of the output.

## *3. Follow DCD/Network*

The output can be programmable to follow the local DCD or DTR signal.

To accept any operation on the output from remote modems the "Remote IO Enable" DIP switch must be set "ON"

# **5. Input Pulsing**

For the pulsing of an input, some timings must be kept. The parameters  $t_{min}$  and  $t_{max}$  are programmable from 10 to 2550 s.When determining the number of pulses there must be more than  $3t_{\text{max}}$  separating the pulse sequences. If a pulse is in active state for more than  $3t<sub>max</sub>$  counting is restarted. When the input has been in its inactive state for more than  $3t<sub>max</sub>$  after, x valid pulses, the number of pulses counted is accumulated.

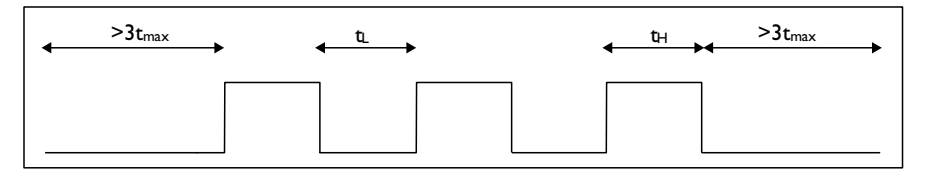

tmin  $< t<sub>l</sub> < t<sub>max</sub>$ tmin  $< t_H < t_{max}$ 

# **5.1 Using Multilink PPP**

To enable Multilink PPP handling within the IDW-90 please enable the B channel protocol ML-PPP: **prot** = **31**.

ML-PPP may be used with two different authentication protocols during the link establishment phase:

- PAP (password authentication protocol, RFC 1334)
- CHAP (challenge handshake authentication protocol, RFC 1994) with variants 1. MD5 according to RFC 1321
	- 2. Microsoft Chap according to RFC 2433.

The simpler PAP transmits the user password as clear text over the line, whereas CHAP uses encryption.Which protocol is actually used depends on:

- the local PC: if the dialup network configuration requests password encryption only CHAP will be used,
- the remote host configuration: it may (e.g.) allow both PAP and CHAP, CHAP only etc..

# **5.1.1 Restrictions onWindows95**

The CHAP protocol requires that the local side (PC or TA) responds with the proper, encrypted password when requested by the remote host. Since Windows95 does not respond on repeated requests CHAP can be used on the second link only if the TA knows the password. It must be stored in the TA's NVRAM:

- Enter "**at\*\*chappwd**=*<password>*" to input your password in the TA. **Warning:** The input echo is shown in clear text, it should be hidden from unauthorized persons. Nevertheless, commands as "**AT&V1**" display the password as a sequence of asterisks ("\*").
- Enter "**AT&W**" to store the setting in the TA.

If the password chappwd is not stored on the TA (or is wrong) and remote and/or local dialup network configuration require password encryption, the second link will be physically established for a short time, and will then be disconnected.As a consequence the Multilink option is disabled for the current connection.

# **5.2 Bandwidth on demand ("BOD")**

Enabling this feature will cause the IDW-90 to use the multilink PPP protocol to enhance the ISDN throughput using the second B channel automatically:

- If the throughput of the internet connection is higher than a definable value a second B channel connection will be established automatically and used for data transfer.
- If the throughput of the internet connection is lower than a definable value the second B channel connection will be disconnected automatically.

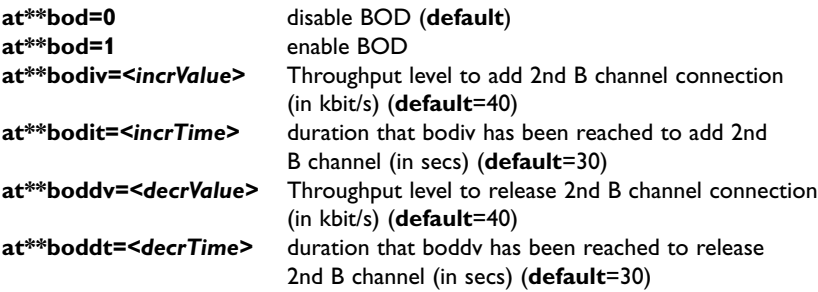

Note: call bumping (**cmlp**) has higher priority than bandwidth on demand.

# **5.3 IDW-90+Configurator command set**

The settings of the IDW-90 for the serial interface and the S0 interface are called configuration.The IDW-90 is delivered with a set of pre-set values.The following section shows how the configuration commands allow viewing and alteration of the of the IDW-90 configuration.The values can be stored in non volatile memory, such that they will remain unchanged even if the power supply is disconnected.

The IDW-90 can be configured in the following ways:

- by using IDW-90+ Configurator commands entered by a locally connected PC.
- by using IDW-90+ Configurator commands entered via the ISDN access (remote configuration).
- by using the AT command set entered by a locally connected PC.
- By setting DIP-switches.

The configurator can be entered in the following ways:

- remotely via ISDN by using the ATD*<CALLEDnumber>*e command
- remotely from any modem by using the remote access escape sequence '++++' and log on to the remote access configurator
- by using a special command from the asynchronous DTE command interface (AT:"ATCONF").

# **5.4 Configuring the IDW-90 with AT commands**

To execute one IDW-90+configuration command cmd from the AT command mode, issue the command:"**at\*\*cmd**" .

To call up the IDW-90+configurator please use the command "**atconf**".

Now leave the IDW-90+configurator by the command "**quit**".

Note: After altering one of the profile values **you have** to give the additional commands *save* and *go*.This is necessary to save and activate these new parameters.

# **5.5 Configuration using the IDW-90+Configurator commands (remote)**

There are two methods to remotely configure an IDW-90. Both methods are described here for backward compatibility and compatibility with other Westermo modem products. Method 1 has the advantage that its transparent on the remote site and can even be performed when the remote IDW-90 is connected on the other B-channel. Method 2 has the advantage that configuration can be made from any ISDN terminal adapter or modem supporting analogue modulation (PSTN or GSM).

# **5.5.1 Method 1**

The IDW-90 to be configured is referred here as "remote IDW-90".

The IDW-90 to configure is referred as "local IDW-90".

Please make sure that the remote IDW-90 is connected to the ISDN line and powered up.

- Connect the local IDW-90 to ISDN interface
- Connect the PC's COM port to the DTE interface of the local IDW-90.
- Connect the power supply to the mains socket.
- Start a terminal emulation program (i.e.Windows-Terminal)
- Configure the local IDW-90 with the B channel protocol X.75 and blocksize 2048.
- Set up an ISDN connection to the remote IDW-90 to be configured by using the command:ATD*<ISDN-No>e<CR>*.The extension "e" at the end of the calling number gives a connection to the internal remote access of the remote IDW-90. The called IDW-90 configurator acknowledges by requesting the remote password. Enter the correct password (**default**: no password, just return). Now work with the configurator by using the IDW-90+Configurator commands.
- Configure the parameter for the remote IDW-90 from your terminal program and store them (if required).

#### Example:

To change the used B channel protocol to X.75 enter the following commands:

**prot 10***<CR>* (set protocol to X.75 – blocksize 2048) **save***<CR>* (save the new configuration)

- Hint: The active set of parameters can be displayed on screen by the configurator with the command "**show***<CR>*". If necessary the remote IDW-90 can be reset using the command "**reset***<CR>*".
- Hang up the ISDN connection by leaving the configurator using the command **quit**. Leave your terminal program.After the next reset the changes will be active.

Now the configured remote IDW-90 with the new set of parameters can be used.

# **5.5.2 Method 2**

The IDW-90 to be configured is referred here as "remote IDW-90".

The modem used to configure is referred as "local modem".

Make sure that the remote IDW-90 is connected to the ISDN line and powered up.

- Connect the local modem to its media (ISDN, PSTN or GSM)
- Connect the PC's COM port to the DTE interface of the local modem.
- Connect the power supply to the mains socket.
- Start a terminal emulation program (i.e.Windows-Terminal)
- Configure the local modem protocol
- 1. If local connection is ISDN, configure with the B channel protocol X.75 and blocksize 2048.
- 2. If local connection uses some analogue modem no special configuration needs to be done at remote IDW-90.
- Set up an ISDN connection to the remote IDW-90 to be configured by using the normal dial command:ATD*<ISDN-No><CR>*.When connected send the remote escape sequence *<++++>*.The called IDW-90 configurator acknowledges by requesting the remote password. enter the correct password (**default**: no password, just return). Now work with the configurator by using the IDW-90+Configurator commands.
- Configure the parameter for the remote IDW-90 from your terminal program and store them.
- Example:

To change the used B channel protocol to X.75 enter the following commands:

**prot 10***<CR>* (set protocol to X.75 – blocksize 2048) **save***<CR>* (save the new configuration)

Hint: The active set of parameters can be displayed on screen by the configurator with the command "**show***<CR>*".

If necessary the remote IDW-90 can be reset using the command "**reset***<CR>*".

• Hang up the ISDN connection by leaving the configurator using the command **quit.** Leave your terminal program.After the next reset the changes will be active.

Now the configured remote IDW-90 with the new set of parameters can be used.

# **5.6 Remote access control**

By using the following commands a table can be set up which allows only dedicated callers to get a connection to the remote management facilities inside the TA. If this list is empty (**default**) or one entry with a star (\*) is set, any incoming call is allowed.

Every incoming call that does not match one of the entries of racctab will be rejected with the ISDN cause "call rejected".

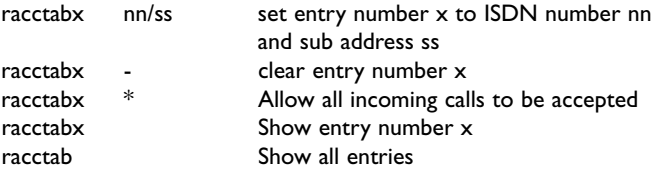

Maximum number of entries = 5

Maximum length of ISDN number = 20 digits

Maximum length of sub address = 20 digits

The ISDN number can contain wildcards:

\*: represents one or more digits

?: represents exactly one digit

#### Example:

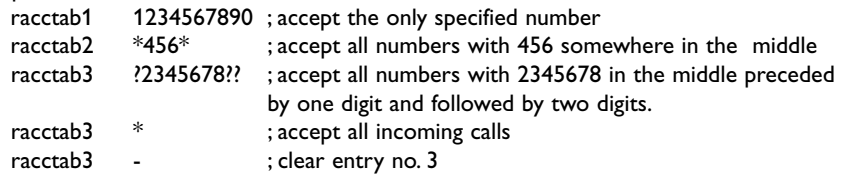

# **5.7 List of IDW-90+Configurator commands**

The IDW-90+Configuration commands typed in must have the correct syntax and be complete, including all blanks. Capital/small letter use is not important.The entry is not case sensitive.

The values in **bold** are factory **defaults**.The usage is:

#### **[?]***<command>***[=parameter]**

Example to set the ISDN B channel protocol to X.75:

#### **prot=10**

Example to show the selected ISDN protocol:

#### **prot**

Example to show all selectable ISDN protocols:

#### **?prot**

Some major IDW-90+ commands are shown here as a preview:

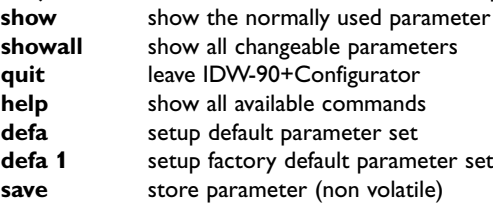

*<cmd>***?** – More information for one command Displays the allowed values for one selected command *<cmd>*.

#### **Table 4 List of Configurator commands**

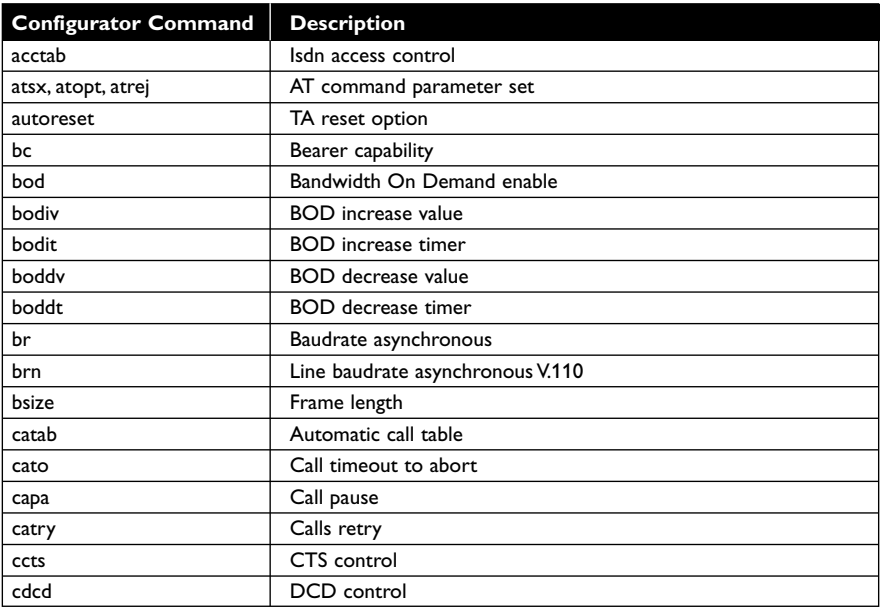

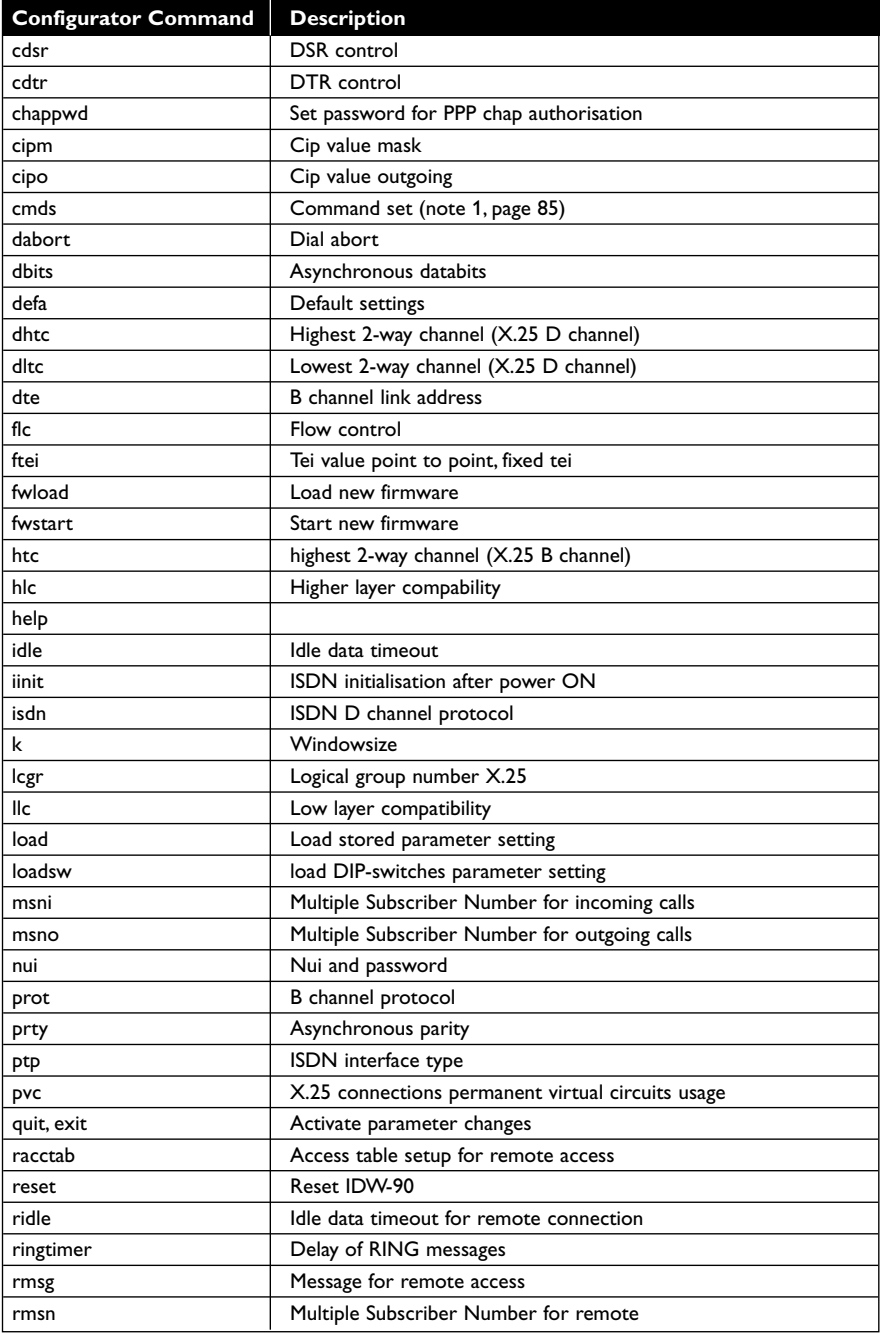

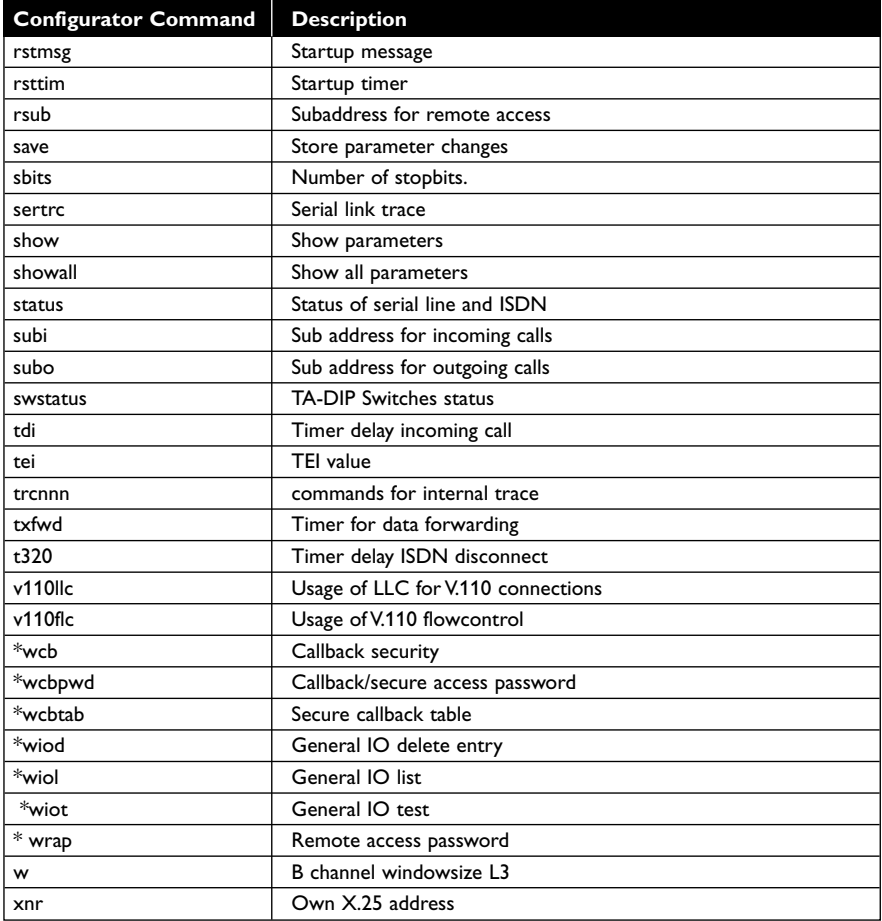

#### **acctab – isdn access control**

Using these commands a table can be set up which allows only dedicated callers to get a connection to the TA.

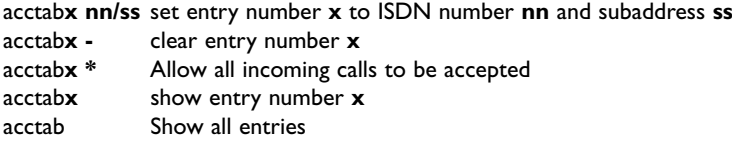

Note: for a detailed description see section "ISDN access control" on page 39

#### **atsx, atopt, atrej – AT command parameter set**

```
AT command set only:
```
Handle AT specific settings.

Show and change AT S registers by entering the new value.

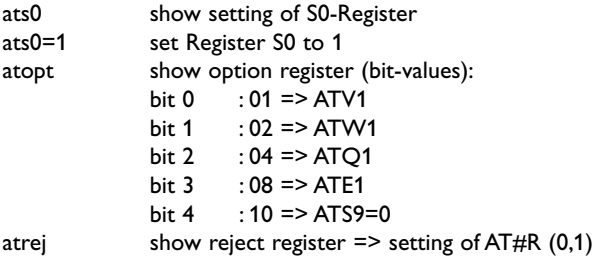

#### **autoreset – TA reset option**

The autoreset command has a default value of 0, but if the value is 1 then the unit will reset every time a disconnect occurs.

If the value is more that 1 and less that 255 the unit resets periodically by the number of minutes specified by this command.

Example: autoreset=**0** (**default**) autoreset=1 autoreset=20

#### **bc – Bearer capability**

Bearer capability for outgoing data calls.

bc = 0000 (**default**)

# **bod – Bandwidth On Demand enable**

**0** disable BOD (**default**) 1 enable BOD

#### **bodiv – BOD increase value**

bodiv=*<incrValue>* Sets the bit-rate in kbit/s at which a second B channel is connected (**default**=40).

#### **bodit – BOD increase timer**

bodit=*<incrTime>* Sets the time in seconds the bit-rate has to exceed the increase value before the second B-channel is connected (**default**=30)

#### **boddv – BOD decrease value**

boddv=*<decrValue>* Sets the bit-rate in kbit/s at which the second B channel is disconnected (**default**=40).

#### **boddt – BOD decrease timer**

boddt=*<incrTime>* Sets the time in seconds the bit-rate has to be below the increase value before the second B-channel is disconnected (**default**=30)

#### **br – Baudrate asynchronous**

Selection of the asynchronous baudrate for the DTE interface

**0**:Autobauding, (automatic local bit rate adaption) (**default**)

1: 1 200 bit/s  $2.2400$  hit/s 3: 4 800 bit/s  $4.9600$  bit/s 5: 19 200 bit/s  $6.38400$  bit/s 7: 57 600 bit/s 8: 115 200 bit/s

Note: Autobauding ( $br = 0$ ) is available for AT command set only.

#### **brn – Line baudrate asynchronous V.110**

Selection of the asynchronous baudrate for V.110 line (B channel)

**0**: Line baudrate equals local baudrate (**default**)

1 $\cdot$  1 200 bit/s 2: 2 400 bit/s  $3.4800$  bit/s 4: 9 600 bit/s 5: 19 200 bit/s 6: 38 400 bit/s

#### **bsize – Frame length**

Maximum length of a data frame (**default** 2048)

Note! changing the B-channel protocol will affect the bsize parameter. This setting is valid for both received and transmitted data frames.

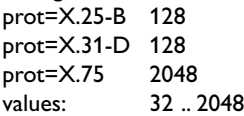

# **catab – Automatic call table**

With this command the priority table of automatic DTR and TxD calling number is set-up.

The IDW-90 will call the numbers defined in order from catab1 to catab3 until a connection is established. The character  $\#$  is used as prefix to signal that the call shall use an analogue connection.

catabx nn set entry number x to receiver number nn. catabx - clear entry number x catabx show entry number x catab show all entries

Maximum number of entries = 3 Maximum length of number = 20 digits.

In example below entry 1 tells IDW-90 to make a call using the analogue modem, while entry 2 and 3 making ISDN –ISDN connections.

Example:

catab1 #00461661200 catab2 004616480250 catab3 0123987652

# **cato – Call timeout to abort**

Time to abort a call if not successfully connected after n seconds. n = 3..255, (**default** 15 s).

#### **capa – Call pause**

Automatic call: set a call pause for n seconds before next call attempt. n = 0 .. 255, n=0 no call retry, (**default** 3s).

## **catry – Calls retry**

Automatic call: max. no of tries of every number entry in catab. n = 1 .. 255 (**default** 1)

#### **ccts – CTS control**

CTS control 0: CTS follows RTS 1: CTS always ON (**default**) 2: CTS follows DTR See also 4.3 Serial status lines

#### **cdcd – DCD control**

## DCD control 0: DCD always ON **1**: DCD indicates a connection (**default**)

- 2: DCD follows DTR
- 3: DCD indicates link level established (X.31-D only)

See also 4.3 Serial status lines

# **cdsr – DSR control**

DSR control **0**: DSR always ON (**default**) 1: DSR indicates a connection 2: DSR follows DTR See also 4.3 Serial status lines

## **cdtr – DTR control**

Usage of DTR to control ISDN connection

0:‑No control:

 Incoming calls will be accepted independent of DTR status; DTR drop does not disconnect an active connection.

#### **2**: DTR off disconnects (**default**)

 Incoming calls will be accepted only when DTR is ON; DTR drop disconnects an active connection.

4: DTR is evaluated:

 Incoming calls will be accepted independent of DTR status; DTR drop disconnects an active connection

See also 4.3 Serial status lines

#### **chappwd – Set password for PPP chap authorisation** (only required for WINDOWS 95)

Enable ML-PPP CHAP authorisation by setting the password corresponding to the user name used for the PPP connection. If the server does not handle CHAP an automatic fallback to PAP is performed.

chappwd=<br />
set password for CHAP

Note: Since the password is shown in plain text it may be disclosed by unauthorised persons.

#### **cipm – cip value mask**

Selects the bearer services that can be accepted with an incoming call.The definition of hbhbhbhb (double word) is the CIP mask as defined in the CAPI 2.0 specification (**default** 00010016h).

Example: cipm=00010016:Accept analogue incoming calls cipm=00000001:Accept all incoming calls.

See also AT command AT#C1.

#### **cipo – cip value outgoing**

Selects the bearer service that will be sent with an outgoing call.

The value for hbhb (word) is the CIP value as defined in the CAPI 2.0 specification (**default** 0002h).

Example: An outgoing call as a voice call: cipo =0004. See also AT command AT#C2.

# **cmds – Command set (note 1, page 85)**

Command set for connection control

- **0**: AT command set (**default**)
- 6: Automatic dialling when DTR is set
- 7: Automatic dialling when TxD is received by the IDW-90
- 8: Automatic dialling always connect
- 10: IDW-90+Configurator
- 12: Incoming calls only (no active connections)

#### **dabort – Dial abort**

Dialling will normally be aborted by characters coming from the DTE, by setting parameter dabort =0 characters received during the dial procedure will be ignored.

- 0: Dialling will not be aborted by incoming characters.
- **1**: Characters from DTE aborts dial during the connection process (**default**).

#### **dbits – Asynchronous databits**

Number of data bits asynchronous chars (**default:** 8) 7, 8

## **defa – Default settings**

Sets up factory default parameter setting.

defa 0: setup all parameters concerning data port defa 1: setup all parameters including ISDN protocol and msn settings.

## **dhtc – highest 2-way channel (X.25 D channel)**

Highest switched virtual logical channel for incoming and outgoing X.25 connections. dhtc = {1...4095}, **default:** 1

#### **dltc – lowest 2-way channel (X.25 D channel)**

Lowest switched virtual logical channel for incoming and outgoing X.25 connections. dltc = {1...4095}, **default:** 1

#### **dte – B channel link address**

Selects the Layer 2 link addresses for ISDN B channel. Only valid for protocols that are HDLC based (X.75, LAPB).

- **0** Calling side reacts as DTE, called side reacts as DCE (**default,** X.75 standard)
- 1 TA reacts as DTE (own adr  $= 01$ )
- 3 TA reacts as DCE (own adr  $= 03$ )

Note: The value will be changed by setting the B channel protocol (prot).

# **flc – Flow control**

Flow control to DTE

- 0: No flow control
- **3**: Hardware flow control RTS/CTS (**default**)
- 4: Software flow control XON/XOFF
- 5 : Hardware flow control RTS/CTS in data mode and command mode

For further information see also chapter 4.3 Serial status lines

## **ftei – tei value point to point, fixed tei**

Reserved functionality, Point to Point mode only:

Value of the terminal equipment identifier for fixed tei connections.This value is set to 0 per default and should not be changed.

- 0..63 tei value as defined will be used (**default:** 0)
- 127 automatic tei procedure will be used
- Note: Changing the type of ISDN access by setting the parameter "ptp" will automatically change the parameter "ftei".These values become active after sending "save" command and a reset of the TA.

#### **fwload – load new firmware**

This commands loads new firmware into the TA without starting the new firmware. For transferring the firmware file XMODEM1K protocol is used.

The firmware will be stored into the upper unused part of the flash memory. While uploading the following checks will be performed:

- That the overall firmware checksum is correct
- The firmware type written in the module header of the firmware must be compatible with the hardware- and allowed firmware type (stored inside the Bootloader).

#### **fwstart – start new firmware**

This command starts new firmware previously stored within the TA. The firmware stored in the upper part of the flash memory will be loaded into the executable part of the FlashProm and started, if the following conditions are met:

- The overall firmware checksum must be correct.
- The firmware type written in the module header of the firmware must be compatible with the hardware- and allowed firmware type (stored inside the Bootloader).

Starting includes a hardware reset of the TA.

Note: If new functionality has been added, your last stored configuration may be lost.

#### **htc – highest 2-way channel (X.25 B channel)**

Highest switched virtual logical channel for incoming and outgoing X.25 connections. htc = {1...4095}, **default:** 1

#### **hlc – Higher layer compability**

Higher layer compatibility for outgoing call.

(see Note 2 page 81)

#### **help**

Displays help texts for all commands

#### **idle – Idle data timeout**

Timer to disconnect the ISDN B channel connection after inactivity.

**0**: inactive (**default**)

1..n: delay time to disconnect , n=1 to 255. (10..2550 s).

# **iinit – ISDN initialisation after power ON**

Defines the behavior of the TA after Reset. If set to 1 the ISDN interface will automatically be activated after Power ON.As a result, the LED L1 will show the correct state regarding the ISDN line.

If set to 0, the TA stays passive to the ISDN line after power On, the LED L1 will stay blinking until the first successful communication through the ISDN line takes place.

- iinit 0: no activation after Power On<br>iinit 1: Automatic activation after Power
- Automatic activation after Power On
- **iinit 2:** Automatic activation every time the S-Bus is deactivated
- iinit 3: Automatic Tei-Request after Power On
- iinit 4: Automatic Tei-Request and LAPD link setup after Power On
- iinit 5: Automatic Tei-Request and LAPD link setup and RESTART after Power On (ISDN point to point mode, all connections will be cleared)
- iinit 6: Automatic Tei-Request and LAPD link setup permanently

## **isdn – ISDN D channel protocol**

Selects ISDN D channel protocol

- **0**: DSS1 (Euro-ISDN) (**default**)
- 12: leased line with usage of just B channel B1.
- 13: leased line with usage of just B channel B2.

## **k –Windowsize**

Layer-2 protocol: windowsize (**default:***7*). k = {1..7} Value will be automatically changed with changing B channel protocol.

#### **lcgr – Logical group number X.25**

Logical group number for X.25 packet layer protocol. lcgr = {0..255}, **default:** 0

#### **llc – Low layer compatibility**

Low layer compatibility for outgoing calls (Hex bytes) (see note 2 and 3, page 81)

## **load – Load stored parameter setting**

All parameters stored in non volatile RAM will be loaded.

#### **loadsw – load DIP-switches parameter setting**

Parameters entered via the DIP-switches will be loaded and active in the same manner as at power up.

#### **msni – Multiple Subscriber Number for incoming calls**

Own MSN (Multiple Subscriber Number) for incoming calls.

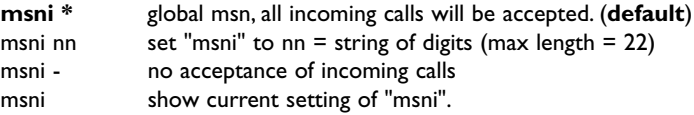

# **msno – Multiple Subscriber Number for outgoing calls**

Own MSN (Multiple Subscriber Number) for outgoing calls.

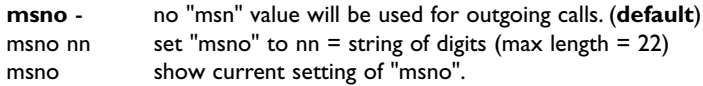

#### **nui – Nui and password**

Setup nui and password sent with an outgoing X.25 call packet. nui and password has to be entered as ASCII characters. (X.25 B channel and X.31 D channel only).

#### **prot – B channel protocol**

Transmission protocol for data transfer

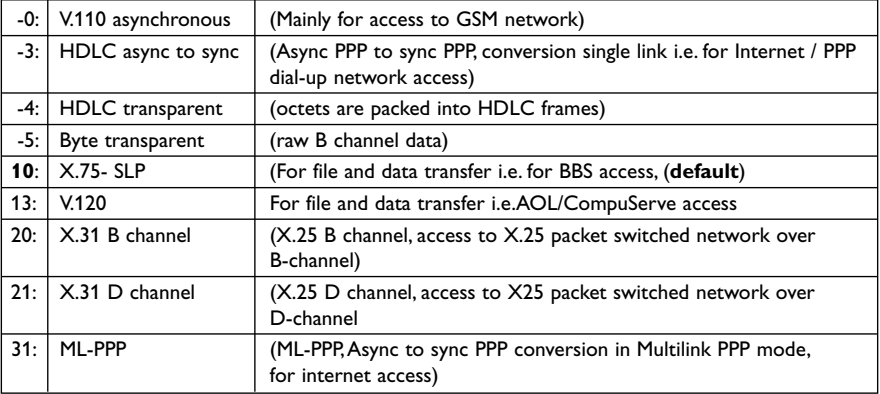

#### **prty – Asynchronous parity**

Parity of asynchronous character (**default**: no parity)

- **0**: No parity.
- 1: Even parity.
- 2: Odd parity

#### **ptp – ISDN interface type**

Select type of ISDN interface:

- **0**: select multipoint mode (to connect ISDN terminals, (**default**)
- 1: select point to point mode (to connect ISDN switching systems)

#### **pvc – X.25 connections permanent virtual circuits usage**

Enable usage of permanent virtual connections instead of switched logical connections. X.25 channel number 0 will be used.

pvc = 1: enable (**default** 0)

#### **quit, exit – Activate parameter changes**

Activates the actual parameter settings and leave the configurator (without storing the parameter in non volatile memory).

## **racctab – Access table setup for remote access**

Using these commands you can setup a table, to allow only dedicated callers for remote management to get a connection to the IDW-90.

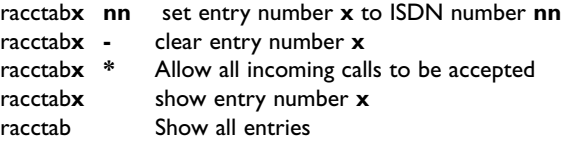

Note: for a detailed description see page 47

#### **reset – Reset IDW-90**

Resets the whole functionality of the IDW-90 by forcing a hardware reset.

#### **ridle – idle data timeout for remote connection**

Timer to disconnect the remote connection after inactivity (sec).

- 0: inactive
- 1..n: delay time to disconnect in seconds (1..255).
- **60**: 60 seconds (**default**)

#### **ringtimer – Delay of RING messages**

Delaytime between two RING messages, if  $S_0$  register is set not equal to 1, value in 100 ms. **Default** 50 (5 seconds).

# **rmsg – Message for remote access**

Controls whether a message for establishment or??disconnect message on the remote port, If display enabled "rmon" for established and "rmoff" for disconnected remote configuration access is sent out on the remote local port. ???????????

- **0**: display no messages (**default**)
- 1: display messages

#### **rmsn – Multiple Subscriber Number for remote**

MSN (Multiple Subscriber Number) for remote configuration

\*: no specific MSN, all incoming calls accepted

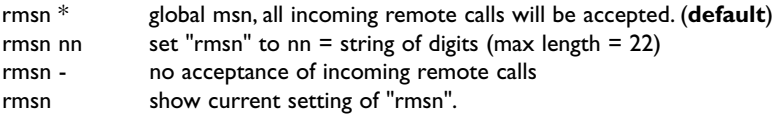

#### **rstmsg – Startup message**

Startup message:

"+++ Press *<CR>*, *<CR>, <ESC>, <ESC>* to enter IDW-90+Configurator +++" after start up can be displayed with a fixed speed of 9600 bps, 8 data bits, no parity, 1 stop bit.

- **0**: inactive, no startup message will be sent after power on. (**default**)
- 1: active, startup message will be sent after power on

#### **rsttim – Startup timer**

Startup delay timer after reset.Within this period the configuration can be entered after reset.

1 .. 255 : reset phase in 100 milliseconds, **default:** 40 (4 seconds)

#### **rsub – Subaddress for remote access**

SUB (sub address) for remote configuration

\*: no specific SUB, all incoming calls accepted (**default**).

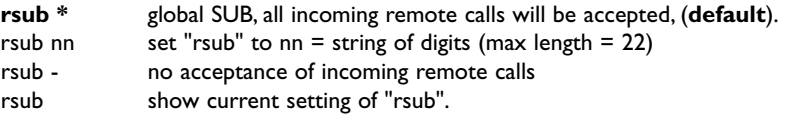

Note: The remote connection needs to get an incoming call with a special LLC value "88 90 21 58 00 BB" which is automatically set in the additional "e" of the dial command from the connecting IDW-90.

#### **save – Store parameter changes**

Stores the actual set of parameters in non volatile memory.

#### **sbits – Number of stopbits.**

Sets the number of stopbits 1 or 2, (**1 default**).

#### **sertrc – serial link trace**

Controls the part of serial output to the trace module.

bit 0 : enable serial data to the trace log. bit 1 : enable serial status lines to the trace log. available values: 0, 1, 2, **3** (**Default** 3, enable serial data and status lines).

#### **show – Show parameters**

Displays the actual set of parameters, see &V1.

#### **showall – Show all parameters**

Displays all the accessable parameters

# **status – Status of serial line and ISDN**

Returns the status of the serial line and ISDN channels. Example: current status information IDW-90

Current status information IDW-90 serial line: DTR:on, RTS:on, DSR:on, CTS:on, DCD:off, RI:off ISDN: L1:down Dch: Prot:DSS1 State:disconnected, CdPN:, CgPN:, prev error: 0 Bch: Prot:X.75 SLP State:disconnected, CdPN:, CgPN:

## **subi – sub address for incoming calls**

Own SUB (sub address) for incoming calls.

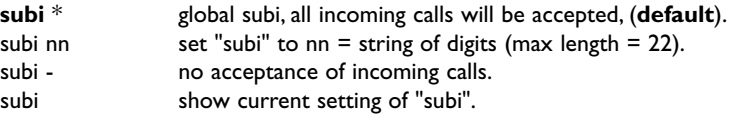

#### **subo – sub address for outgoing calls**

Own SUB (sub address) for outgoing calls.

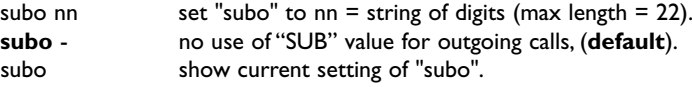

# **swstatus – TA-DIP Switches status**

Returns the status of the TA-Configuration switches.

This command has the same function and result as ATI7 command.

See ATI7 command for presented result.

#### **tdi – Timer delay incoming call**

Delay time between receiving ISDN incoming data call and signalling via RING or CONNECT message.

**0**: no delay (**default**)

1..n: delay time in 50 ms ticks. VAD är MAX n

#### **tei – TEI value**

X.31 D channel only:

Terminal equipment identifier.This value must be identical to the tei of your basic rate access, will be defined by your ISDN supplier.

tei=**1** (**default**)

# **trcnnn – commands for internal trace**

The usage of the commands for internal trace are described in chapter 9.

#### **txfwd – Timer for data forwarding**

If no character is entered within the defined period, the received data will be transmitted to the ISDN using the selected transmission protocol. (comparable to the functionality of X.29 parameter 2, data forwarding timer)

- 0: minimum delay time (appr. 10 ms)
- 1..n: delay time in 50 ms ticks. (**default: 1**)

Note: Valid for AT command set and X.25 B channel or X.25 D channel only.

# **t320 – Timer delay ISDN disconnect**

Delay time between the clear message of the last X.25 connection and an automatic ISDN disconnect. Only valid for X.25 B channel.

- **0**: immediate ISDN disconnect (**default**)
- 1..n: delay time in seconds (1..254).
- 255: immediate ISDN disconnect

Note: The released X.25 connection will be signalled due to the selected mode (via response "NO CARRIER", CLR xxx or DCD goes inactive).The unreleased ISDN connection is not signalled, also the released ISDN connection has no signal.

# **v110llc – Usage of LLC for V.110 connections**

If set the LLC parameter will be used for incoming and outgoing V.110 connections.

- 0: LLC is ignored and not created
- **1**: Ougoing call:An LLC is sent deriving from the settings of the TA incoming call:The received LLC is used to setup the parameters for the V.110 connection. (**default**).

## **v110flc – Usage of V.110 flowcontrol**

- **0**: V.110 flowcontrol via xbits will be ignored. (**default**).
- 1: V.110 flowcontrol via xbits enabled

#### **\*wbrk – break and data packing**

- **0**: Break and data packing disabled. Break detected on the DTE side ignored. (**default**)
- 1-255: Break and data packing enabled .When a break is detected on the local DTE side the modem will send a break to the remote side. The length of the break is set in increments of 10ms according to this parameter (10 – 2550 ms).The parameter set the break length at the local modem.

When the "Break and data packing" is enabled data are packaged in frames before being transferred between the modems. Packing of data in frames enables the possibility to transfer break signals over the line independent of line protocol but will lower the transferee rate slightly.With that in mind the "Break and data packing" shall only be used when break handling over the line is necessary.

Note! Modem in both ends must have the \*wbrk enabled but doesn't need to have the same parameter value.

## **\*wcb – callback security**

The callback functionality makes the established link more secure.After an incoming call the adapter will make a callback to either a preconfigured number or to the incoming number.The callback can be protected by a password.The unit can also be configured for a secure access without callback.

If the password is enabled, the calling part will be prompted for the password directly after connection.When the password is entered correctly, the adapter will disconnect the current link and make a callback after a preconfigured number of seconds (configurator command: **capa** [**default** 3]).

If the unit is configured as "secure access", it will allow data only after the password is correctly entered.

After 3 retries of entering wrong password or after 60 seconds, the link will be disconnected and the callback/secure access aborted.

The number to callback must be entered in the **\*wcbtab number table** (**\*wcbtab1, \*wcbtab 2 or \*wcbtab 3**).

The passwords is stored in: **\*wcbpwd1, \*wcbpwd2** or **\*wcbpwd3**.

When making a callback to a number stored in \*wcbtab, the password in \*wcbpwd1 is connected to the number in \*wcbtab1 (and \*wcbpwd2 to \*wcbtab2 and \*wcbpwd3 to \*wcbtab3)

A callback to an analogue modem can be done with ID90-V90 and by storing an '#' before the number in catab. (see also the catab command in this manual) For an even more secure connection the **\*wcb** can be combined with the **acctab** command.

Callback control:

- 0: callback disabled (**default**)
- 1: callback enabled, No password needed, callback number only in position1 in \*wcbtab (wcbtab1)
- 2: callback enabled, No password needed, callback to incoming number
- 3: access security enabled, Password in one or more positions in wcbpwdx  $(x= 1, 2 \text{ or } 3)$ . If a correct password is detected the connection is opened without any callback
- 4: callback enabled, Password in one or more positions in \*wcbpwdx  $(x= 1, 2 \text{ or } 3)$ , callback to number in wcbtab, (\*wcbpwd1 corresponds to \*wcbtab1...)
- 5: callback enabled, Password in one or more positions in \*wcbpwdx  $(x= 1, 2 \text{ or } 3)$ , callback to incoming number
- 6: callback enabled, Password in one or more positions in \*wcbpwdx  $(x= 1, 2 \text{ or } 3)$ , callback to number that is entered after password check is OK.

see also the following commands: \*wcbtab, \*wcbpwd, capa, acctab

#### **\*wcbpwd – callback/secure access password**

This command is used to store the password used in the callback and the secure access functionality.

Three different passwords can be stored.

```
Example:
*wcbpwd1=qwerty
*wcbpwd2=asdfgh
*wcbpwd3=zxcvbnm
*wcbpwd3=- Delete the password
```
The password may contain any writeable character. The maximum number of characters is 20. see also the following commands: \*wcbtab, \*wcb, capa

# **\*wcbtab – Secure callback table**

This command is used to store the numbers used in the callback and the secure access functionality.

Three different numbers can be stored.

The character  $#$  is used as prefix to signal that the call will use an analogue connection

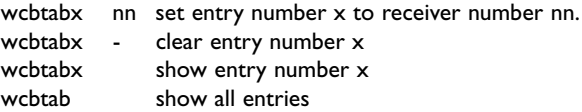

Maximum number of entries = 3

Maximum length of number = 20 digits.

In the example below, entry 1 tells IDW-90 to make a call using the analogue modem, while entry 2 and 3 are for making ISDN –ISDN connections.

Example: wcbtab1 #00461661200 wcbtab2 004616480130 wcbtab3 0123987652 see also the following commands: \*wcbpwd, \*wcb, capa

# **\*wdpp – data packing parameters**

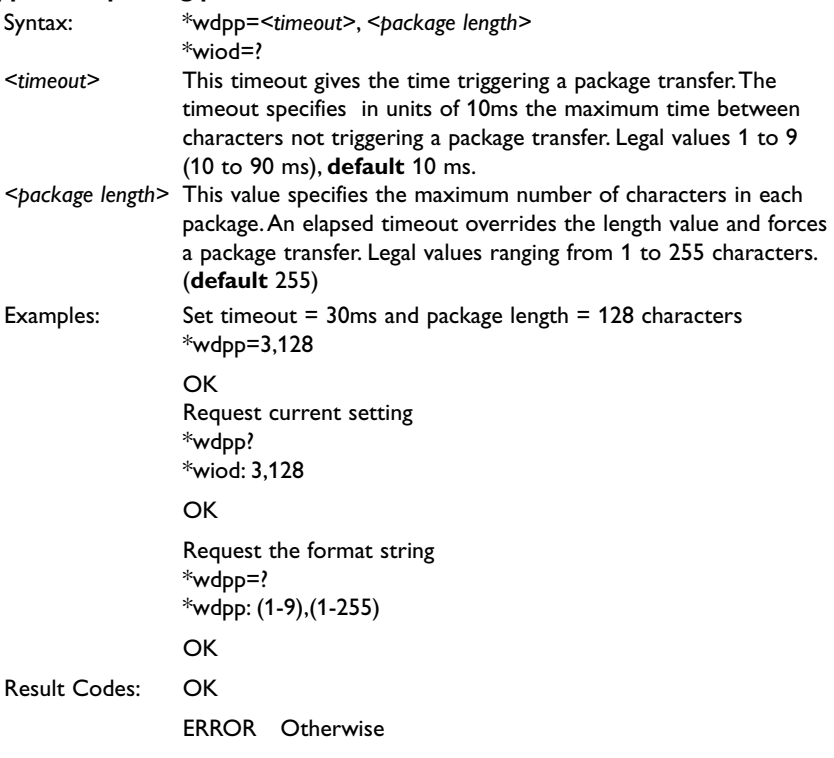

# **\*wiod – General IO delete entry**

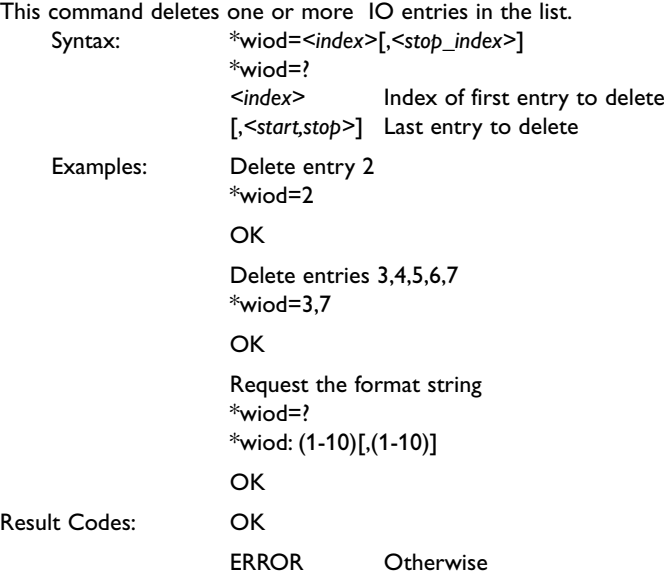

# **\*wiol – General IO list**

This command is used to program the list of IO entries with parameters and data. The list can contain up to 10 entries

Syntax:

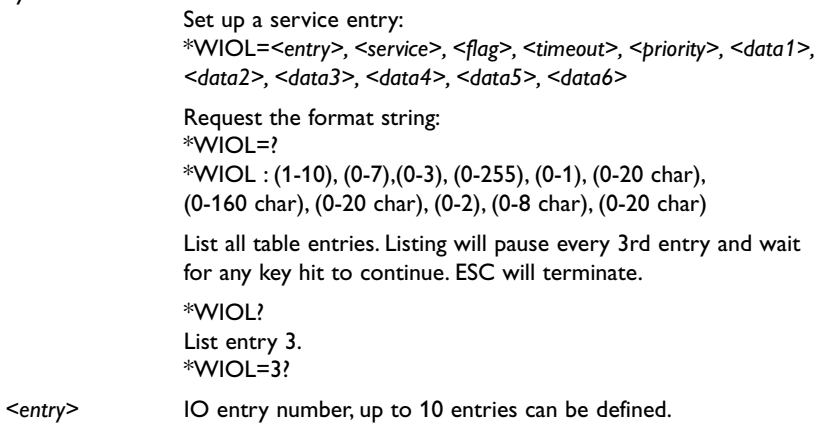

*<service>* IO entry service

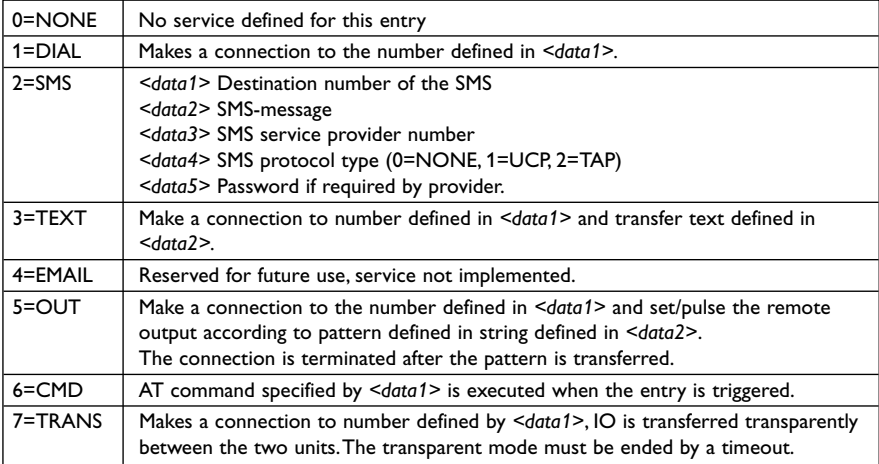

# *<flag>* Defines whether the establishment of service shall be retried, the time between retries is controlled by register S7.

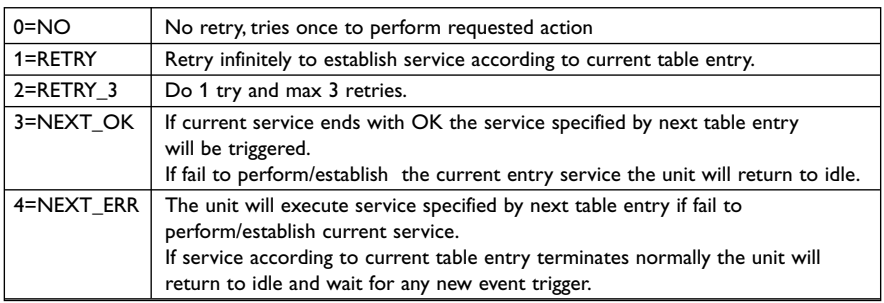

*<timeout>* Timeout is used in Dial and Transparent IO.The timeout is designed as an inactivity timer and will be retriggered for each Data / IO transfer.The timeout is the only normal way to terminate Dial and Transparent IO, see **Table 5** for reference of state after termination by timeout.

Setting a timeout for any other service than transparent IO will not cause any failure but will not have any function.

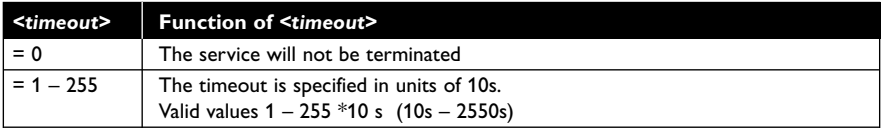

*<priority>* Priority of the service specified.

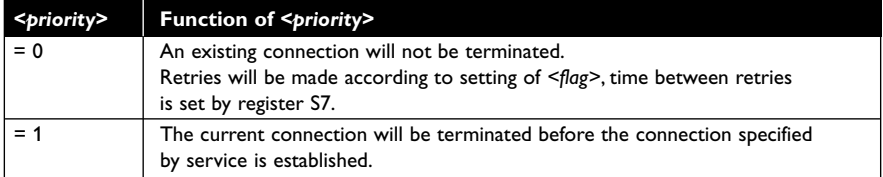

# *<data1>* The interpretation of this field depends on the service specified for the entry. The field accepts  $0 - 20$  characters.

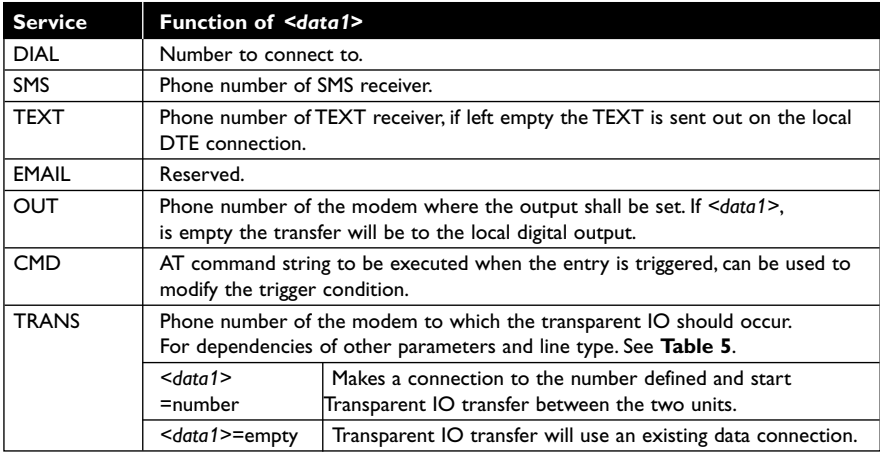

# *<data2>* Interpretation of field *<data2>* is also service dependent the size is  $0 - 160$  characters.

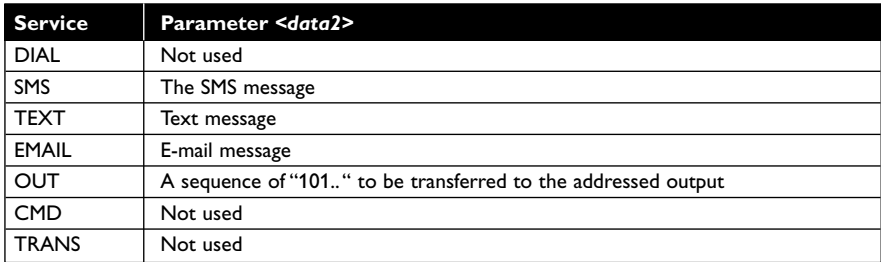

*<data3>* Field *<data3>* is only used for SMS and EMAIL service.

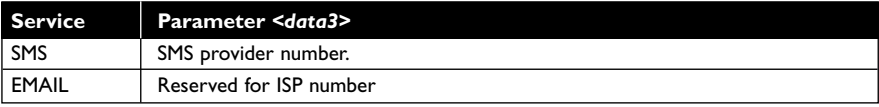

# *<data4>* Field *<data4>* is only used for SMS and EMAIL service.

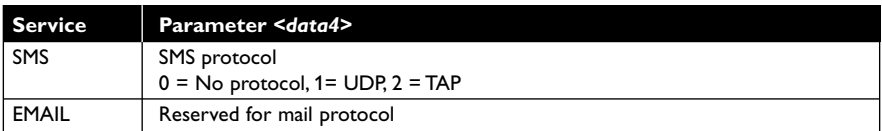

*<data5>* Field *<data5>* is only used for SMS and EMAIL service.

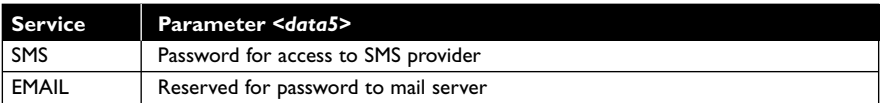

*<data6>* Field *<data6>* is only used for EMAIL service.

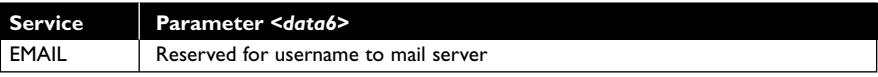

| <b>Connected</b> | Data 1        | prio | <b>Line Type</b> |                                                                                                    |
|------------------|---------------|------|------------------|----------------------------------------------------------------------------------------------------|
| No               | Empty         | No   | $\mathbf{H}$     | Illegal.                                                                                                    |
| No               | Empty         | Yes  | Н.               | Illegal.                                                                                                    |
| No               | Number        | No   | LL               | Illegal.                                                                                                    |
| No               | Number        | Yes  | LL               | Illegal.                                                                                                    |
| Yes              | Empty         | No   | LL               | Normal Transparent IO over leased line.<br>See Note 1                                                                |
| Yes              | Empty         | Yes  | П                | Normal Transparent IO over leased line.<br>See Note 1                                                                |
| Yes              | Number        | No   | H.               | Normal Transparent IO over leased line,<br>number discard. See Note 1                                                |
| Yes              | Number        | Yes  | LL               | Normal Transparent IO over leased line,<br>number discard. See Note 1                                                |
| No               | Empty         | No   | CS.              | Error, try to establish service failed.                                                                              |
| No               | Empty         | Yes  | CS               | Frror.                                                                                                    |
| No<br>line       | Number        | No   | <b>CS</b>        | Normal Transparent IO over Circuit switched.                                                                         |
| No<br>line       | Number        | Yes  | <b>CS</b>        | Normal Transparent IO over Circuit switched.                                                                         |
| Yes              | Empty         | No   | CS.              | Use current connection for I/O transfer.<br>The Empty data 1 will override priority.<br>See Note 1                   |
| Yes              | Empty         | Yes  | CS               | Use current connection for I/O transfer.<br>See Note 1                                                               |
| Yes              | Number        | No   | CS.              | Due to that line is busy and no priority set<br>the modem will retry connection according<br>to $\leq$ flag $\geq$ . |
| Yes              | <b>Number</b> | Yes  | CS               | Disconnect and dial Number.                                                                                          |

**Table 5 Dial and Transparent IO connection types**

LL = Leased line PSTN or ISDN

CS = Circuit switched PSTN, ISDN or GSM

Note 1 The existing data connection will be paused during transparent IO transfer. The modem will use the flow control specified by flow control command. If no flow control set DTE data will be discarded during the Transparent IO transfer. When the transparent IO transfer is terminated by timeout the connection will revert to data-mode and activate CTS / sending XON.

Example 1: Define entry #1 for SMS service with 3 retries, priority, receiver of SMS 016480251, message "Hello Westermo", provider 00491712521002,TAP protocol, password PG1

```
*WIOL =1,2,2,0,1,0164251,Hello Westermo,00491712521002,2,PG1
OK
```
Example 2: Define entry #4 for Transparent IO service with retry for ever, priority, timeout 400s, remote modem number 016480250

\*WIOL =4,7,1,40,1,016480250

OK

- Exampel 3: List the entry table: \*WIOL?
	- 1\_Service= SMS 1\_Flag= RETRY\_3 1\_Timeout=0 1\_Priority=YES 1\_Data1=016480251 1\_Data2= Hello Westermo 1\_Data3=00491712521002 1\_Data4=TAP 1\_Data5=PG1 1\_Data6= 2\_Service= DIAL 2\_Flag=RETRY 2\_Timeout=0 2\_Priority=NO 2\_Data1=12345 2\_Data2= 2\_Data3= 2\_Data4= 2\_Data5= 2\_Data6= . . 10\_Data5= 10\_Data6= **OK**

List entry 4  $*WIOL=4?$ 4\_Service=TRANS 4\_Flag=RETRY 4\_Timeout=040 4\_Priority=YE 4\_Data1=016428250 4\_Data2= 4\_Data3= 4\_Data4= 4\_Data5= 4\_Data6= Exampel 4: Read the format string. \*WIOL=? \*WIOL : (1-10), (0-7), (0-3), (0-255), (0-1), (0-20 char), (0-160 char), (0-20 char), (0-2), (0-8 char), (0-20 char) \*WIOL=*<entry>, <service>, <flag>, <timeout>, <priority>, <data1>, <data2>, <data3>, <data4>, <data5>, <data6>*  Request the format string: \*WIOL=? \*WIOL : (1-10), (0-7), (0-3), (0-255), (0-1), (0-20 char), (0-160 char), (0-20 char), (0-2), (0-8 char), (0-20 char)

**OK** 

Result Codes: OK ERROR Otherwise

# **\*wiop – General IO parameters**

This command set the IO parameters.

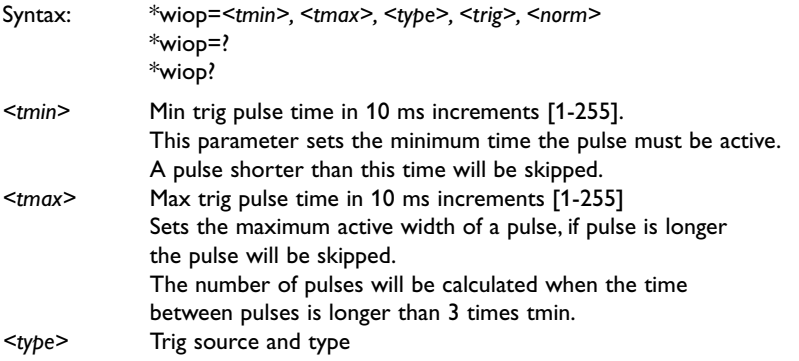

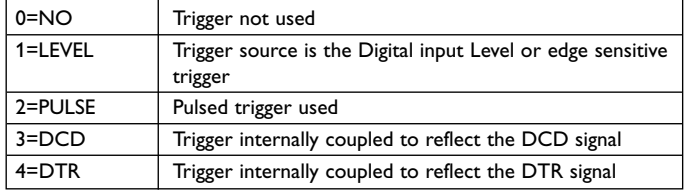

*<trig>* Trigger level

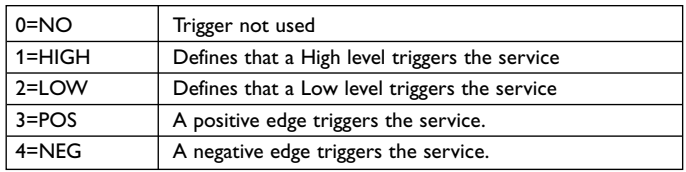

*<norm>* Normal inactivated state of the output as well as the source controlling the output.

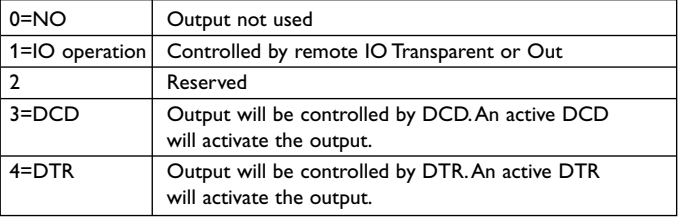

Examples: Set input min pulse width to 500ms max pulse width to 1s, triggered on high level and output to follow DCD \*wiop=50,100,1,1,3 OK Change input type to be pulse triggered  $*$ wiop=,,2,, **OK** \*wiop? \*wiop :TMIN=50,TMAX= 100,TYPE=2,TRIG=1, NORM=3 **OK** Result Codes: OK ERROR Otherwise:

# **\*wiot – General IO test**

This command executes the specified entry as if it was triggered by the normal trigger condition.

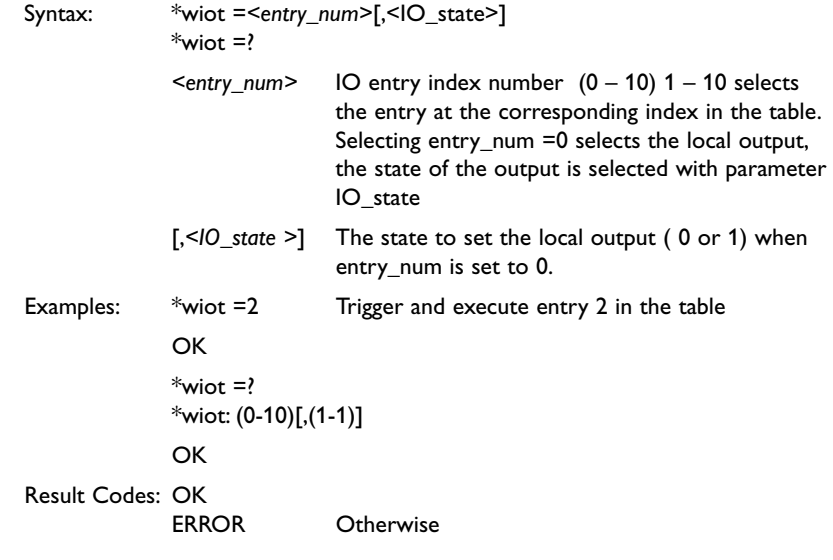

# **\* wrap – Remote access password**

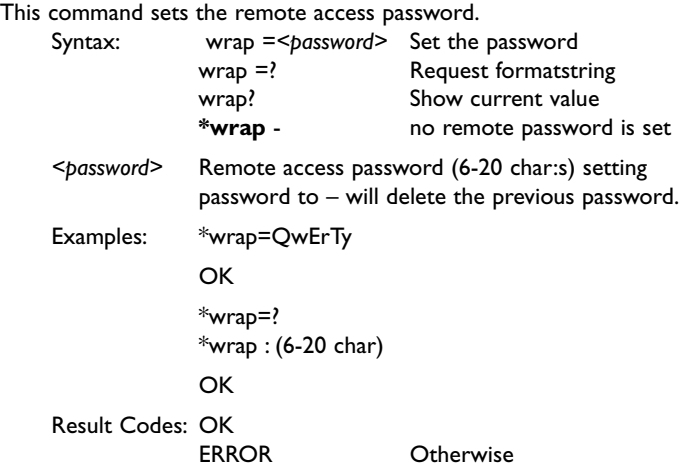

# **w – B channel windowsize L3**

B channel layer 3 protocol: windowsize (**default**:2). w = {1..7} Value will be automatically changed when changing B channel protocol.

## **xnr – Own X.25 address**

Setup an origination X.25 address. Only necessary, if not supported from the network (X.31B channel only)

## *<cmd>***? – more information for one command**

Displays the allowed values for one selected command *<cmd>*

# **?? – help**

Displays help texts for all commands

# **Notes:**

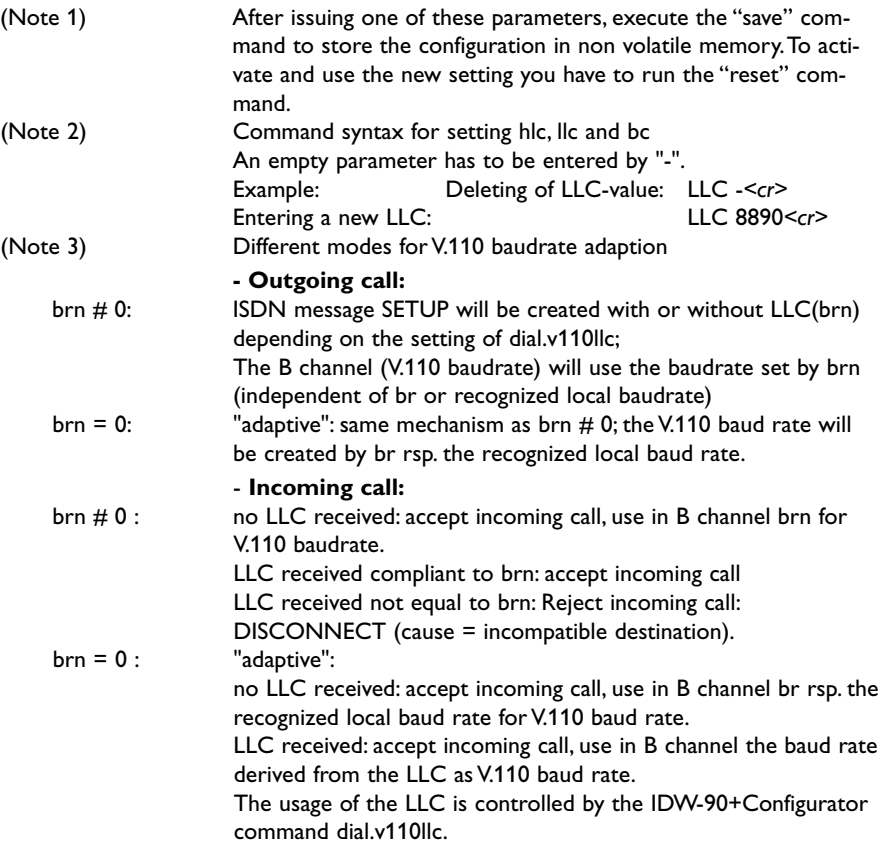
# **6. Software update**

The IDW-90 uses a Flash-EPROM for software updates to store the operational software. This software can be updated from a local connected PC via the COM port or via a remote configuration connection. Carry out the following steps to update the **IDW-90**:

- … Start a terminal emulation on your PC with the capability to run an X-MODEM file transfer (i.e. HyperTerminal).
- … Enter the AT command "AT\*\*FLASH" to start the update procedure. The IDW-90 will send the message "Erasing flash EPROM now. Please wait...".
- … After erasing of the Flash-EPROM the TA sends out the request for the download procedure with the 1kX-MODEM protocol:

"Start your XMODEM transfer now (Ctrl-X aborts) ..."

- … Start the 1kX-MODEM file transfer (send file or upload) by selecting the Transfer / Send File menu point in your terminal emulation and select the new software. The internal timeout of each X-Modem block is set to 10 seconds.
- … After completion you will get information on whether the software update ended successfully or erroneous.
	- Positive result: "Loading procedure ended successfully".
	- Negative reason: "Checksum error." (for example)
	- Negative result: "Flash EPROM software is probably not executable".
- … The loaded new firmware will automatically start after a software reset.
- … (Give the IDW-90 about 15 seconds to activate the new software.)
- … Due to new functionality the last stored configuration setting may be lost, please check before using.
- Note: Due to an error it may be that no firmware is active within the TA.This will be indicated by flashing of the LEDs (Bootloader active).To store a new firmware correctly you have to enter the command "AT\*\*FLASH" again and load a firmware using the XMODEM protocol as described above.This boot loader supports only AT\*\*cmd with fixed baudrate of 115.200 Baud.

## **7. Diagnostic and error messages**

For the diagnosis of erroneous situations the following functionality is supported. Check first the behaviour of LED displays, if an ISDN connection can not be established. Refer to list of LED displays.

### **7.1 Error messages from AT command set**

In AT command mode, error cause display (does not belong to the AT command standard) can be turned on by issuing the command **ATW1**.The shown error causes use the coding defined by the CAPI definition. ISDN error causes from the ISDN network are always coded as 34xxH, where xx represents the hexadecimal version of the ISDN error cause (see page 84).All other causes are CAPI error causes (see page 91).

#### **Error cause display:**

*<xx>* = ISDN release (error) cause, hexadecimal

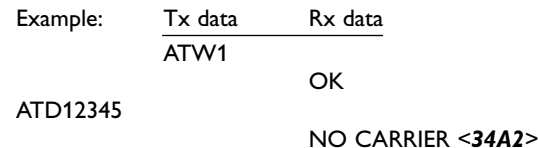

## **7.2 ISDN causes and their explanation (DSS1)**

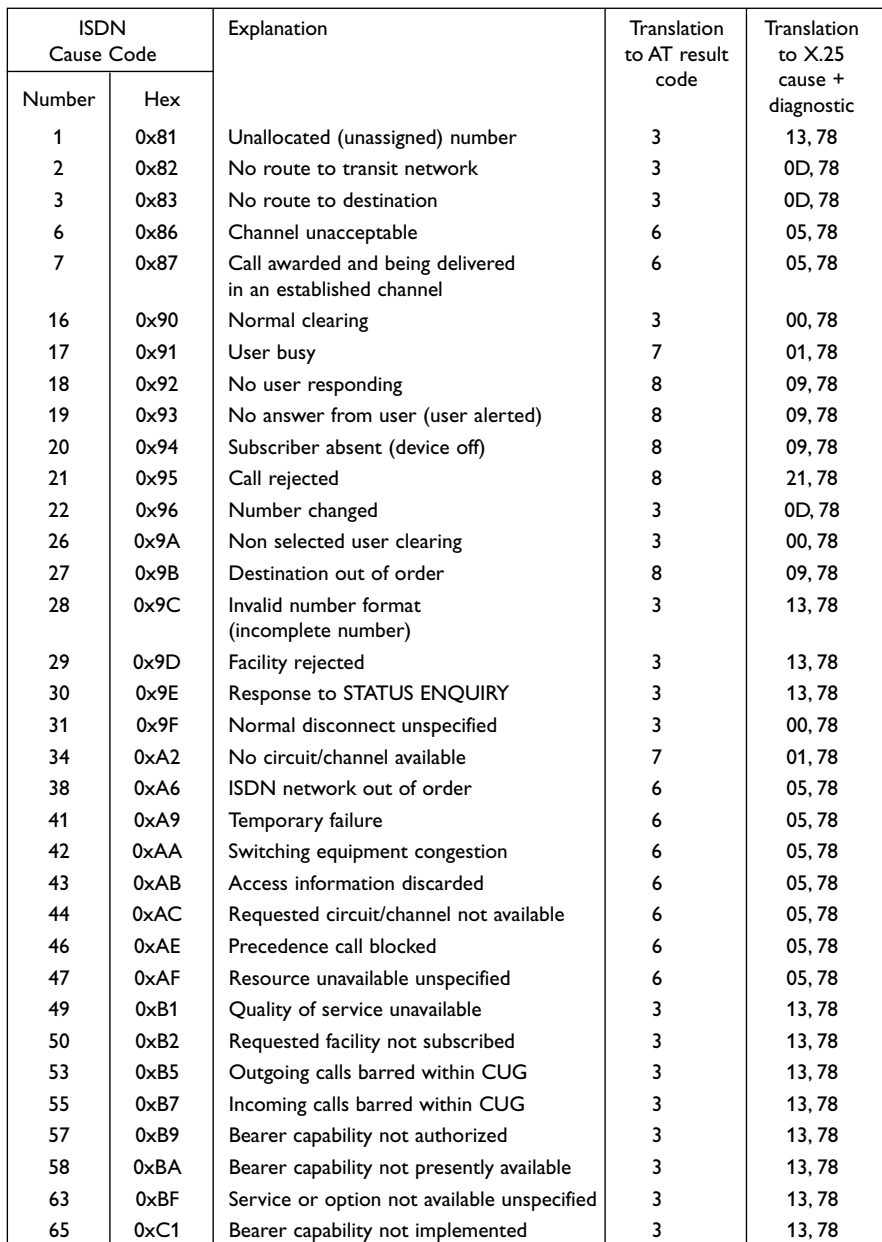

## **Table 6 ISDN causes and their explanation (DSS1)**

### **Table 6 cont.**

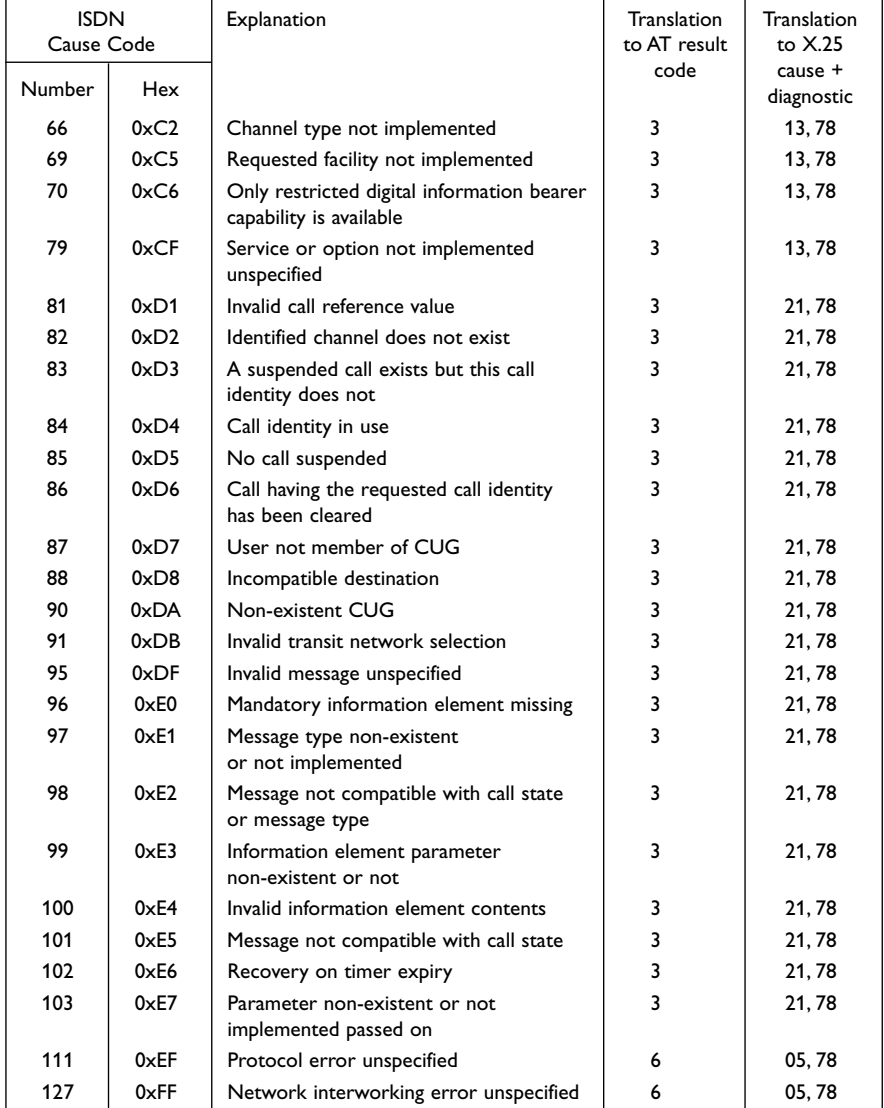

## **7.3 X.25 diagnostic codes**

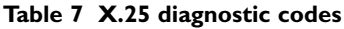

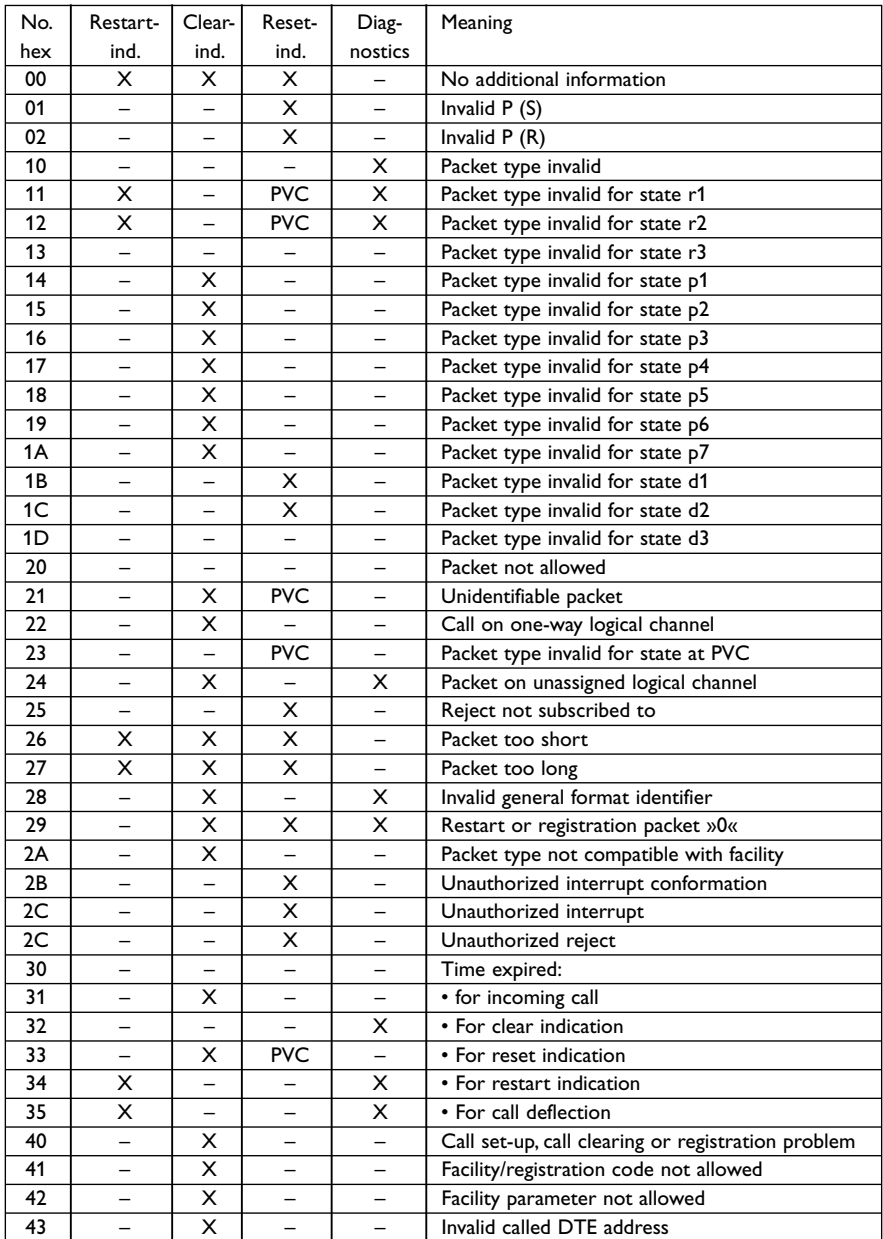

## **Table 7 cont.**

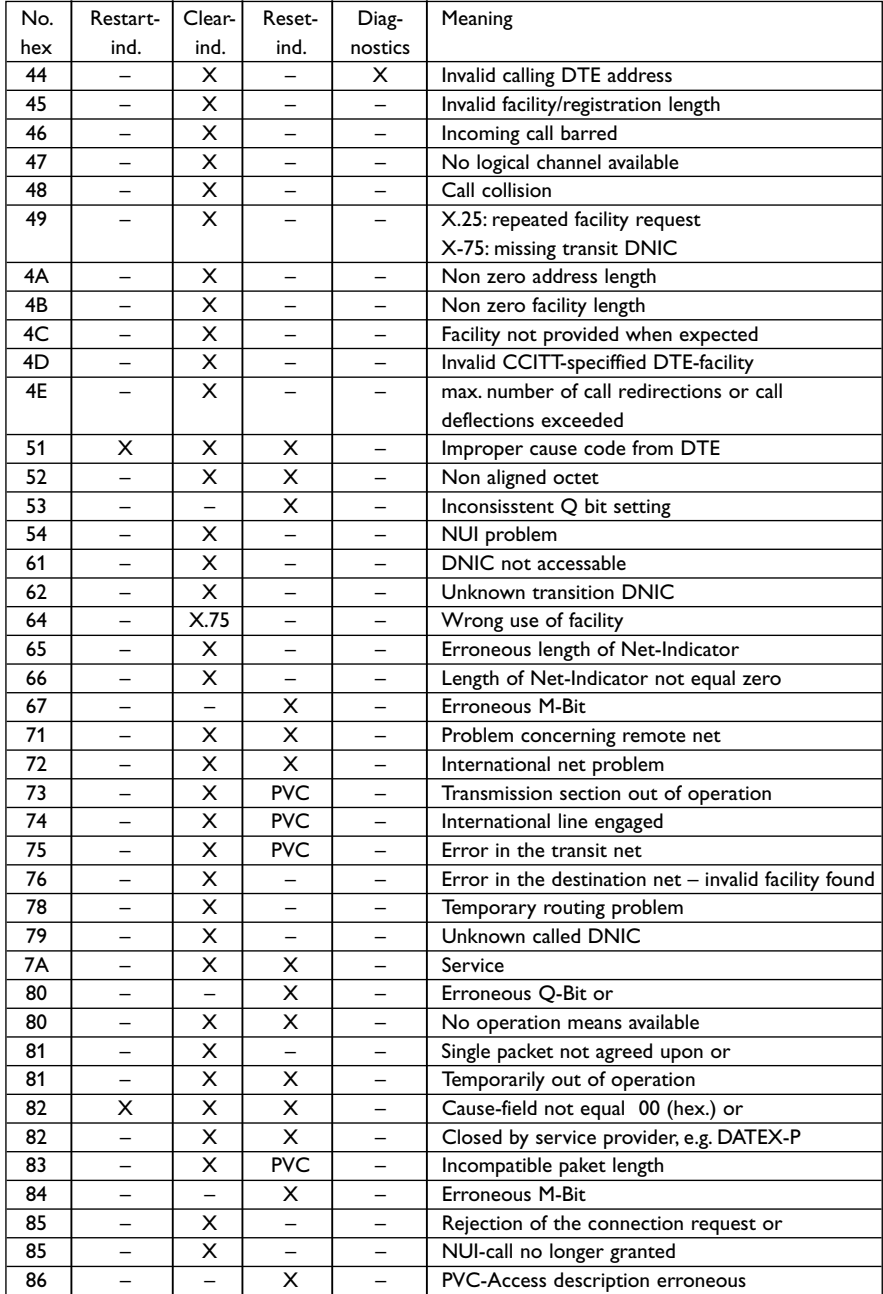

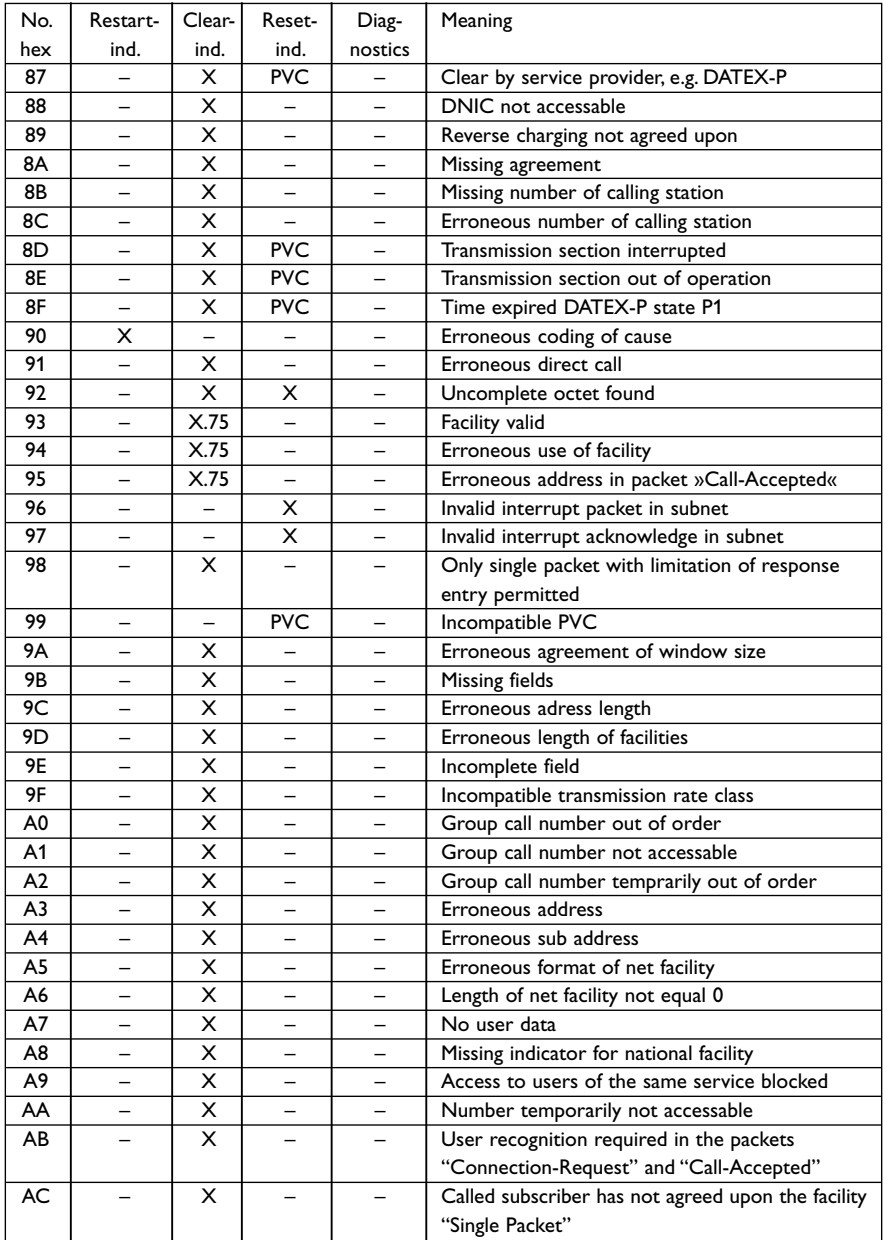

## **Table 7 cont.**

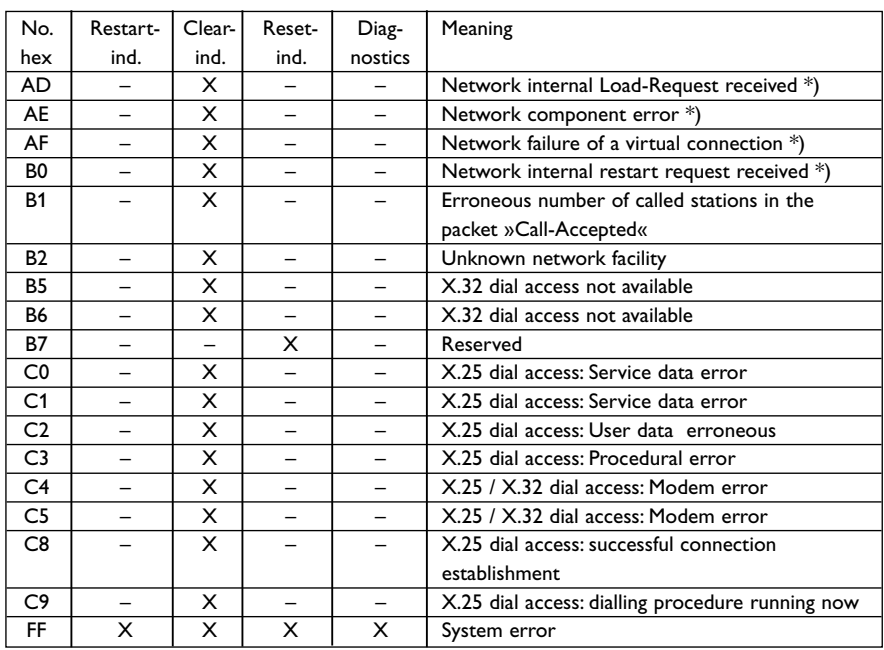

#### **Table 7 cont.**

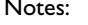

Notes: X The diagnostic indication will be used by the above shown packet.

The diagnostic indication will not be used by the above showed packet.

PVC The above shown packet will use this diagnostic indication only with PVC (Permanent Virtual Call).

X.75 The diagnostic indication will be used with international connections.

\*) Only valid for special network components (concentrator).

### **7.3.1 X.25 causes in Reset packet**

- 00 Triggered by DTE<br>01 Out of operation
- Out of operation (virtual connections only)
- 03 Remote sequence error<br>05 Local sequence error
- 05 Local sequence error<br>07 Temporary network of
- Temporary network disturbance
- 09 Remote station ready (virtual connections only)<br>0F Network ready (virtual connections only)
- Network ready (virtual connections only)
- 11 Incompatible destination

### **7.3.2 X.25 causes in Clear packet**

Coding of the field "cause" in packet "Indicate-Cause".

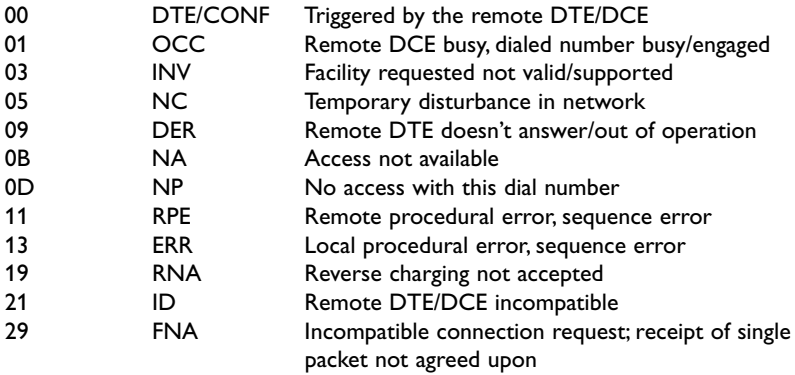

### **7.3.3 X.25 causes in Restart packet**

Coding of the field "Reason for Restart" in the packet "Indicate-Restart".

- 01 Local sequence error
- 03 Temporary disturbance in the network
- 07 Network ready

# **8. CAPI causes and their explanation**

## **Table 8 CAPI causes and their explanation**

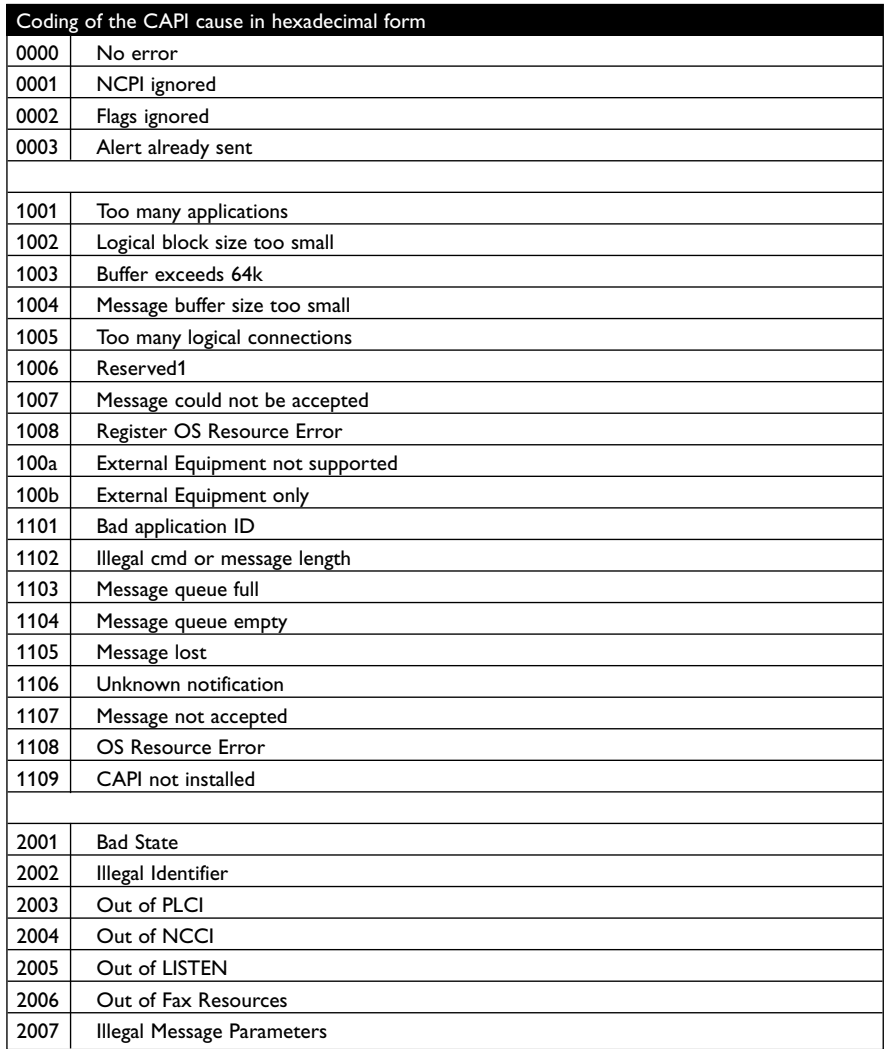

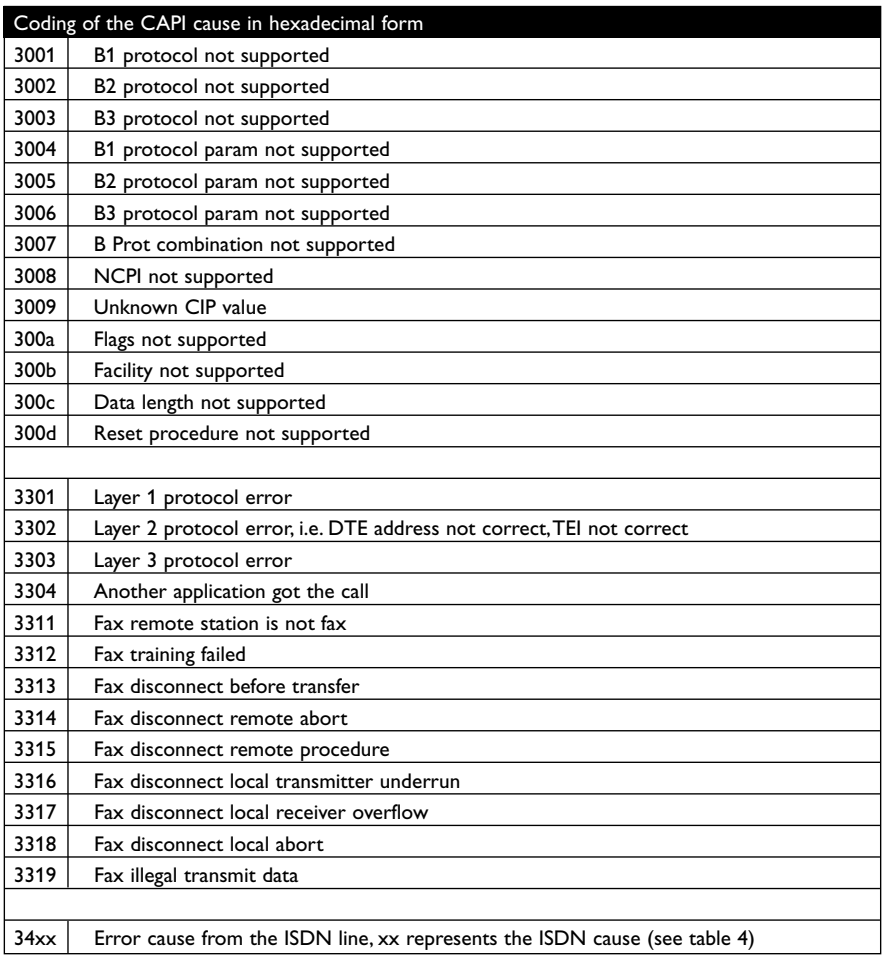

# **Table 8 CAPI causes and their explanation**

## **9. Diagnostic using the internal Trace**

For more sophisticated debugging an internal trace functionality is implemented. This logging mechanism allows writing of ISDN and serial interface activities into a wrap around buffer.The type of entries can be selected by a trace mask.

#### **trcmsk – set tracemask**

trcmsk par Setup the mask to select the type of data to be written into the tracebuffer. **Default**: D channel Layer 1 and 3, DTE interfacelines, DTE-Data in connection-setup and clearing-phase. The parameter par has to be setup in the following way, all bytes have to be entered (**default 00 00 00 00 00 00 00 80**): par := bl1 bl2 bl3 dl1 dl2 dl3 sl1 app

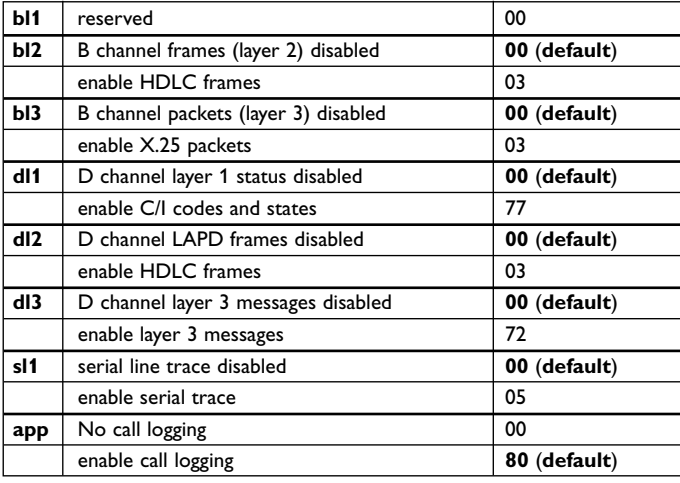

#### Examples:

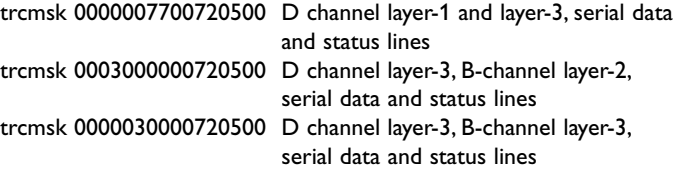

### **trcdln – length of trace entry**

trcdln xx set trace buffer entries to a maximum length of xx. (**default**: 256).

#### **trcon – start trace write**

trcon set trace to active regarding tracemask.

#### **trcoff – stop trace write**

trcoff set trace to OFF independent of tracemask.

#### **trcclr – clear trace buffer**

trcclr clear actual tracebuffer contents.

### **trcread – read trace buffer**

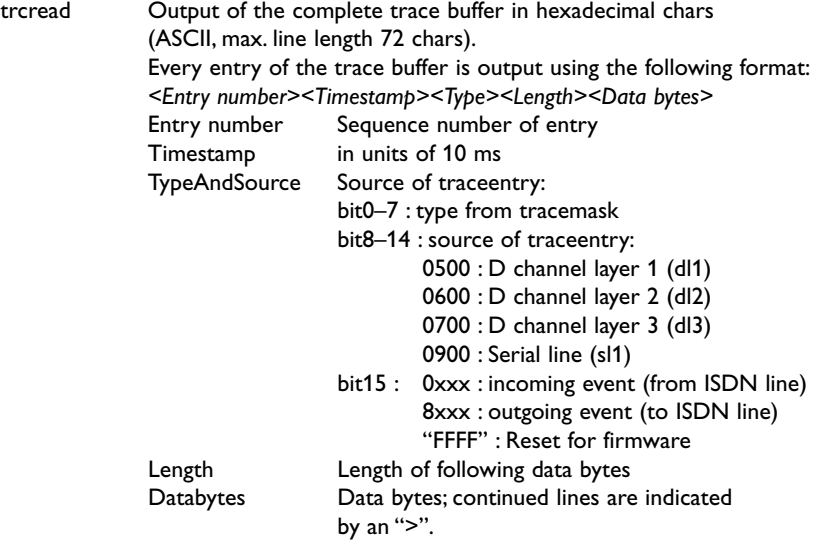

Coding of trace data bytes dependent of TypeAndSource:

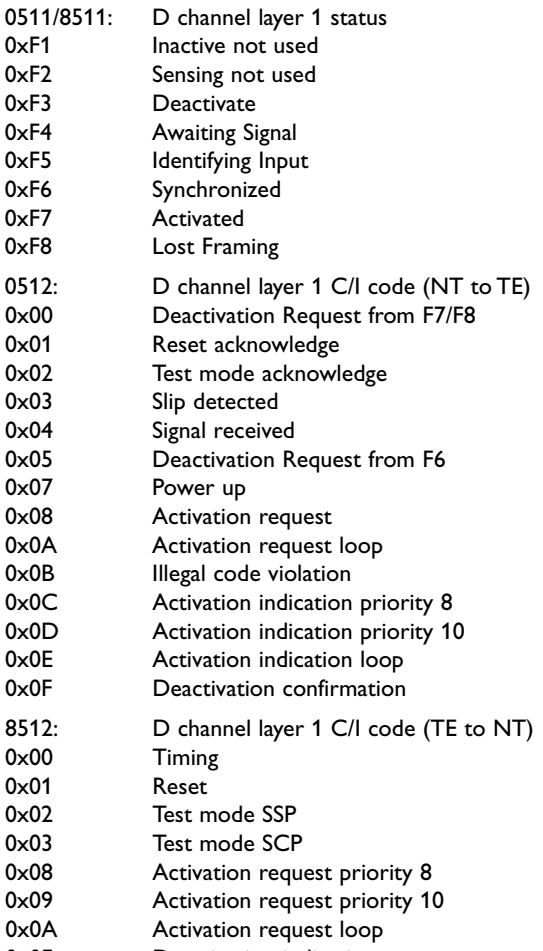

0x0F Deactivation indication

0712/8712: D channel messages, coding refers to Q.931 and ETS 300102-1. Coding of Message Type within D channel layer 3 message – 4th data byte in trace output:

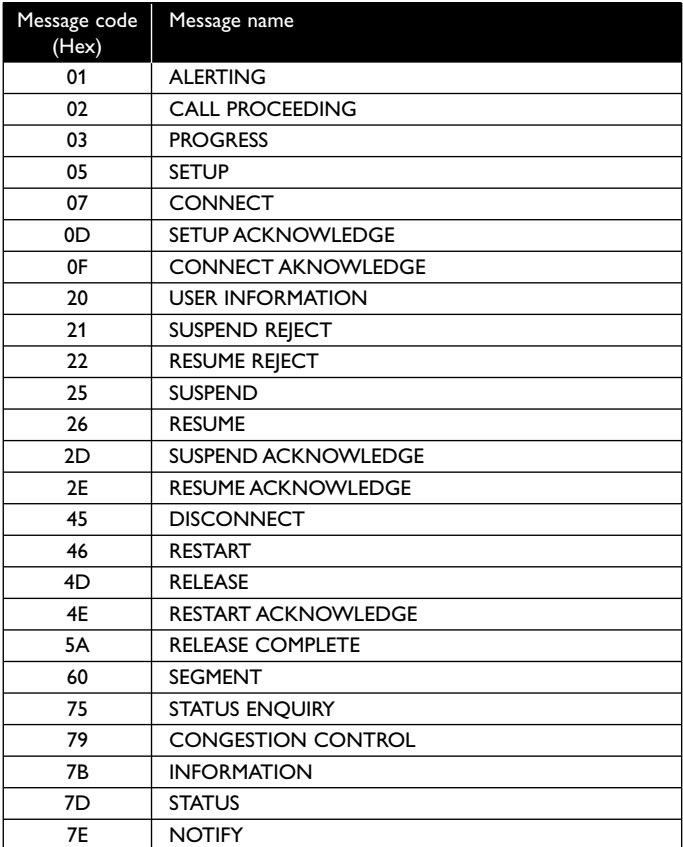

- 0602/8602: D channel LAP-D frames, coding refers to Q.921.
- 0904/8904: Serial line received / transmitted data by the IDW-90 in command phase (i.e.AT commands and responses).

0901: Serial status lines.

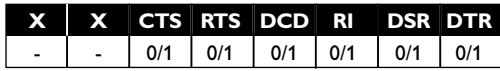

The count of the received value is hexadecimal coded (0x NN). An active level (ON) of the serial status line is signalled with logical level "1".

### Example:

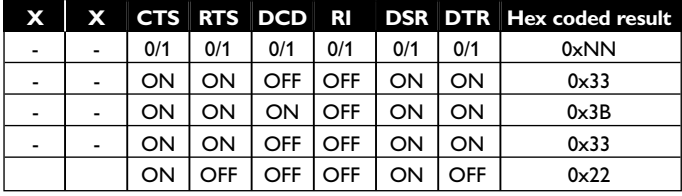

# **9.1 Call logging**

Within the trace module functionality the logging of ISDN connection attempts – successful or not – can be selected (**default**).

The buffer is built as a wrap around buffer, if full, the oldest entries will be deleted. The maximum number of entries is about 80.

Every entry is formatted in the following way:

EntryNo, dw(timestamp), int(TypeandSource), int(Length), Date,Time, int(Appl), int(Service), Duration, int(State), Cause, ChargingInfo, ISDN-No.

For detailed information about the Disconnect cause refer to the chapter on ISDN causes.

The following commands can be used:

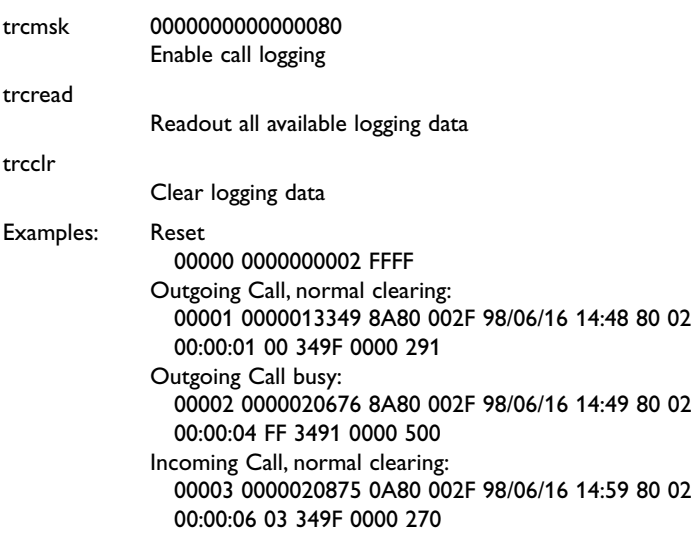

## **10. Diagnostic using analogue chipset status report**

For sophisticated diagnostic and debugging of analogue connections the following command is available.

#### **!#UD – Last Call Status Report**

!#UD is an action command requesting reporting of logged operation events. It does not take parameters and must be the last command in the command line.

The modem logs aspects of their operation for each call, and saves these results until cleared by one of the following events:

- 1. Power off
- 2. Hard reset
- 3. Soft reset = ATZ or AT&F
- 4.AT!D or ATD# command issued

5.Automatic answer (e.g., set register !S0>0 and ring detected)

#### **10.1 Data Call State Model**

For purposes of this command, there are four data call states, and associated status issues:

…‑Call Setup

- Calling DCE: get dial tone, generate dial digits, detect call progress signals.
- Answering DCE: detect ringing, detect CallerID, etc.

…‑Negotiation

- V.25 calling tone/answer tone exchanges.
- V.8 or V.8bis call function negotiations.
- V-series modem carrier detection and training.
- Modem-to-modem protocols (e.g.,V.42,V.42bis).

#### …‑Data Transfer

- Bit-error rates, for each direction.
- Rate renegotiation.
- Retraining.
- …‑Call Termination
	- protocol disconnect signals.
	- carrier disconnect signals.
	- loss of carrier.
	- excessive error rates.

### **Command Syntax**

In response to this command, the modem will report one or more lines of information text as defined below. Information text format conforms to V.250; each line is preceded by a *<CR><LF>* pair, and terminated by *<CR><LF>*. (CR and LF characters may be changed by writing new values to the contents of registers S3 and S4, respectively.) The modem may generate a single line or multiple lines, followed by a standard OK final result code. For example, if call setup failed, only that result is useful. Each information text line is formatted as follows, including one or more key=value pairs:

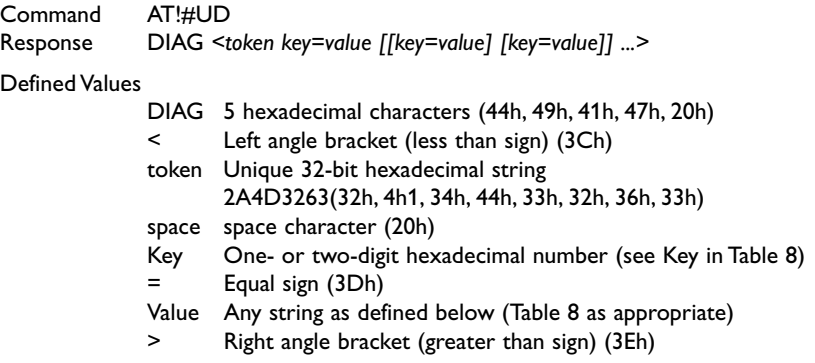

Unless otherwise noted, all values are hexadecimal numbers.Any numeric values from tables in ITU V.58 are converted to hexadecimal. Multi-digit values are reported MSD first. Leading 0's may be deleted. See examples in Table 17.

#### **callCleared codes from 3.6.4/V.58-1994**

callCleared: indicates that the DCE has gone on hook and that the previously existing network connection has been cleared.These values are hex, converted from decimal in V.58. callCleared codes are described in Table 16.

## **Table 9 AT!#UD Last Call Status Report Format**

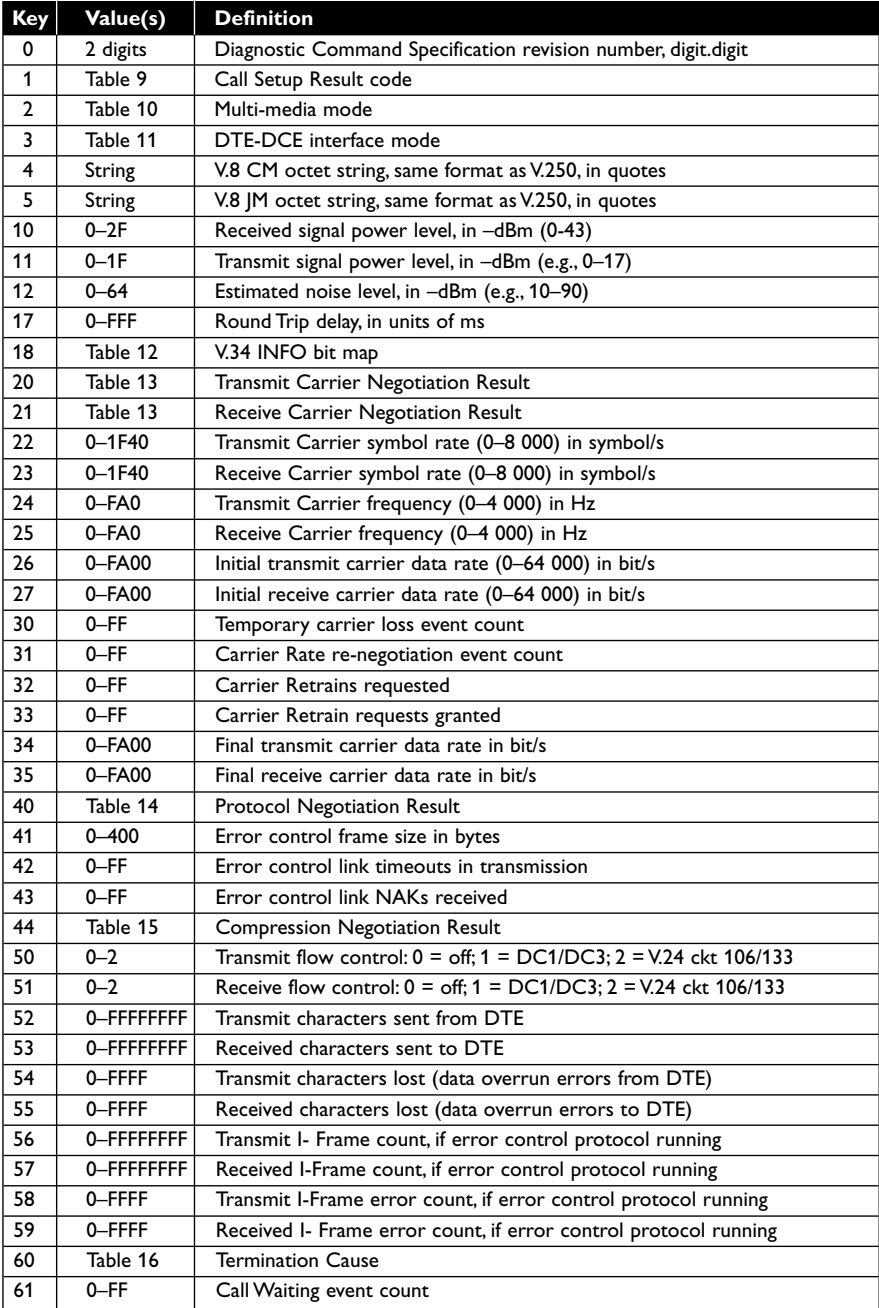

## **Table 10 Call Setup Result Codes**

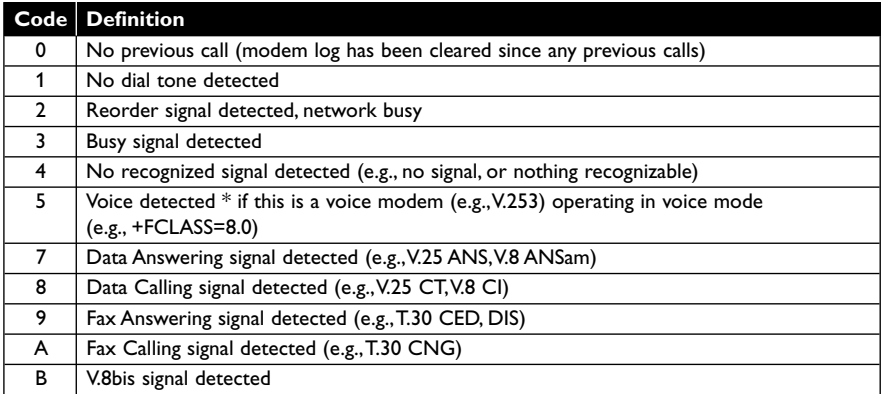

## **Table 11 Multimedia Modes**

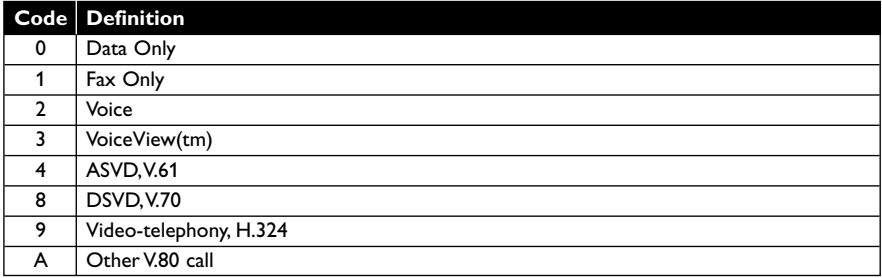

#### **Table 12 Multimedia Modes**

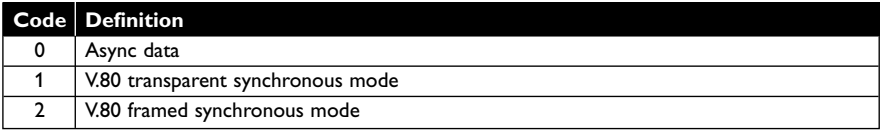

## **Table 13 V.34 INFO bit report**

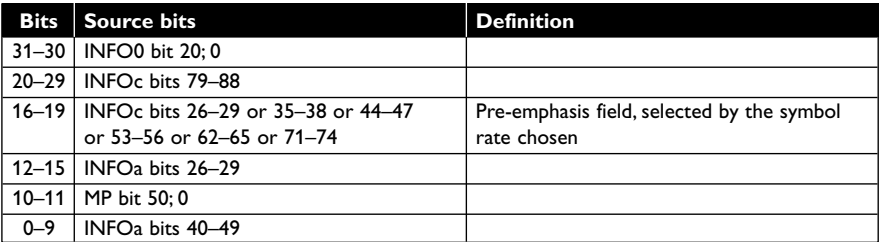

## **Table 14 gstnModulationSchemeActive from 3.7.2/V.58**

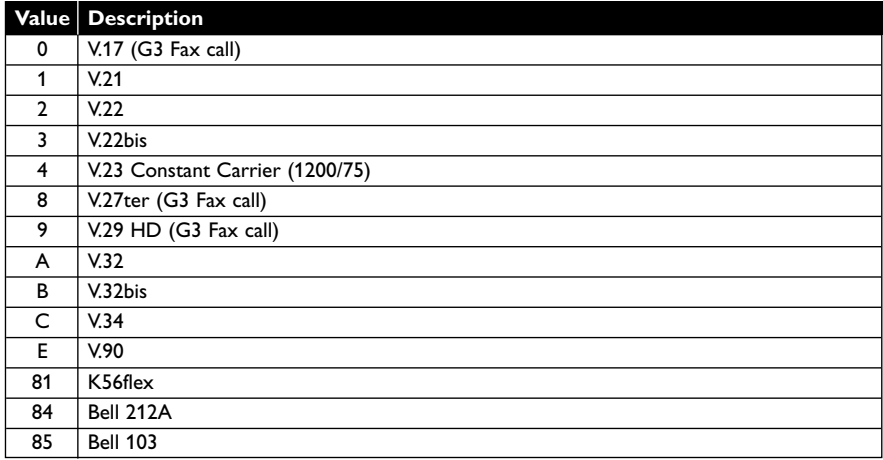

## **Table 15 errorControl Active from 3.5.2/V.58**

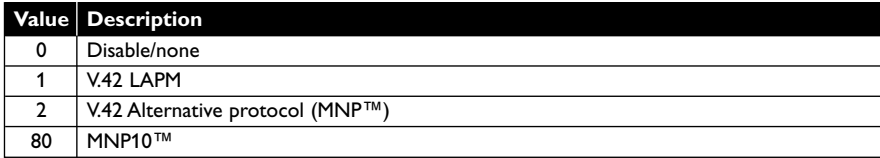

## **Table 16 compressionActive from 3.2.2/V.58**

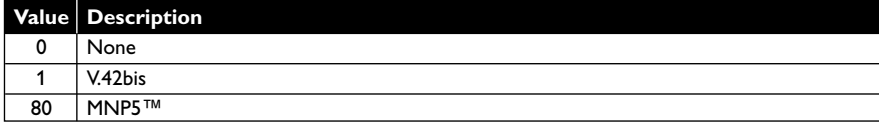

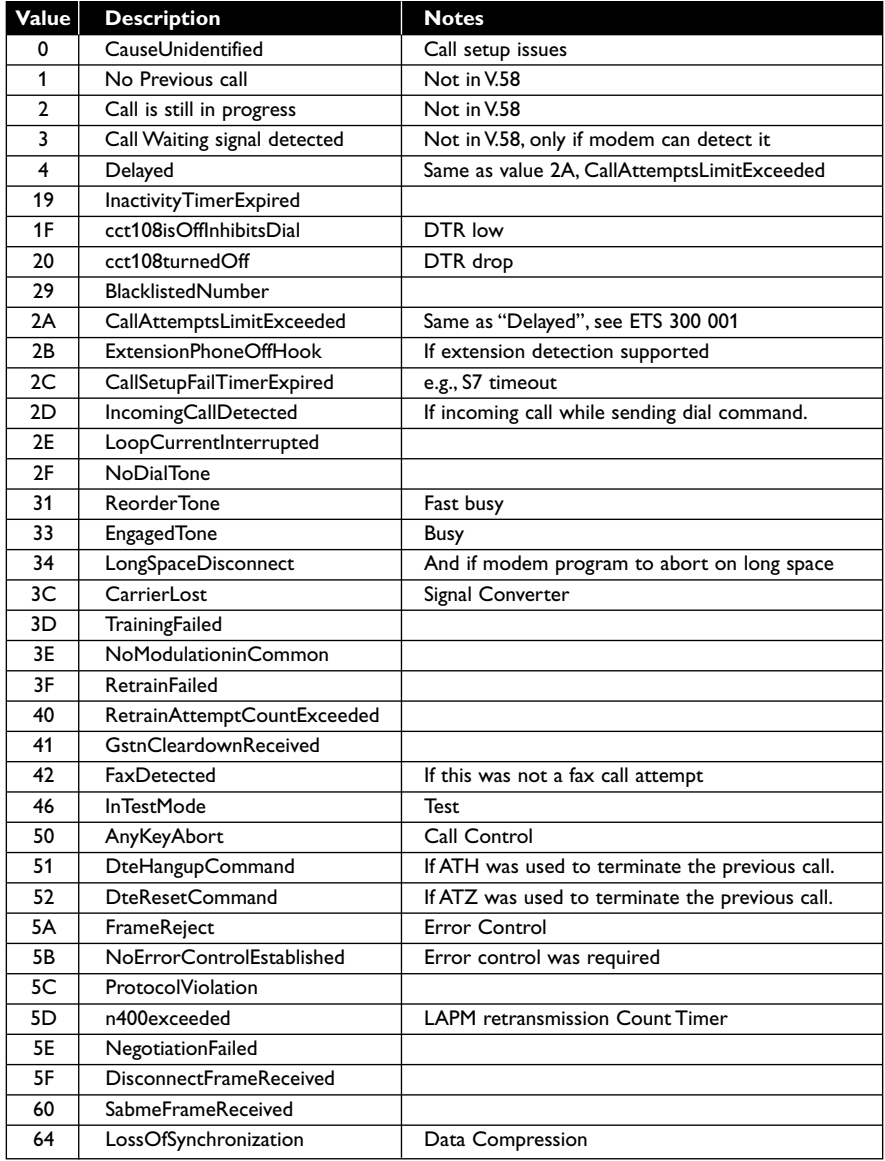

## **Table 17 callCleared codes from 3.6.4/V.58-1994**

### **11. Example Modem Response and Usage**

### **Table 18 Completed Data Call, with some errors and rate retrain during the call**

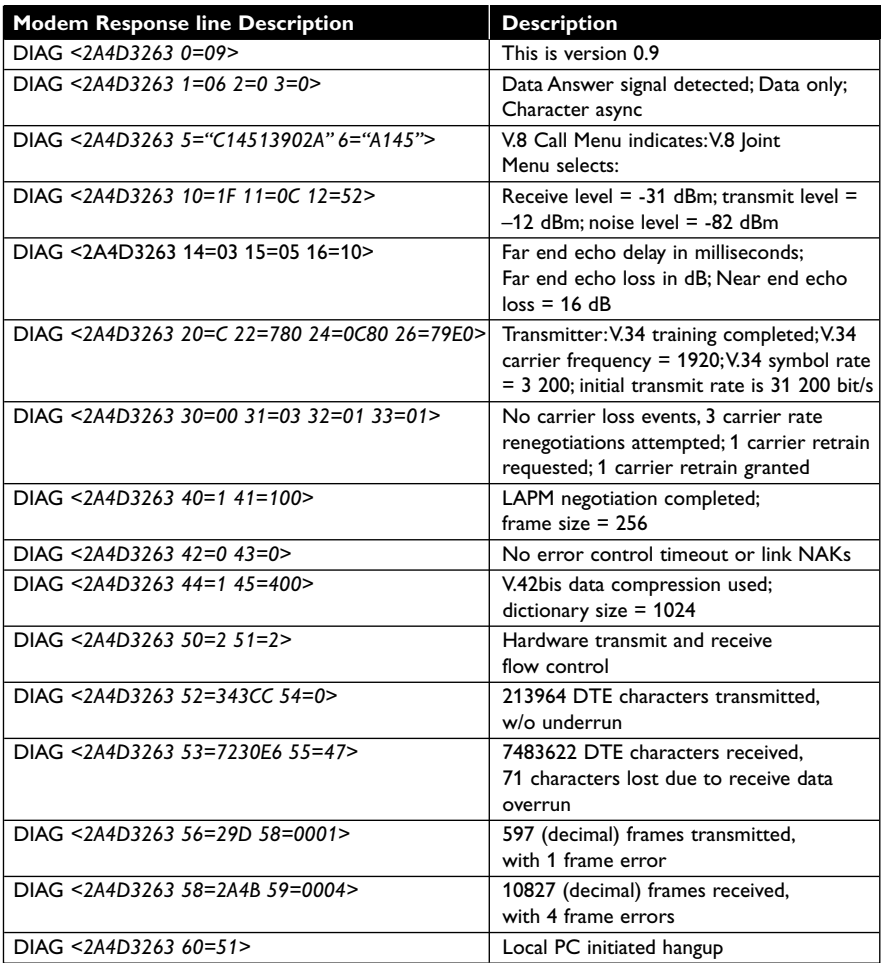

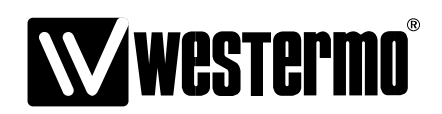

Westermo Teleindustri AB • SE-640 40 Stora Sundby, Sweden Phone +46 16 42 80 00 Fax +46 16 42 80 01 E-mail: info@westermo.se **WestermoWeb site: www.westermo.com**

#### **Subsidiaries**

Westermo Data Communications AB Svalgången 1 SE-724 81 Västerås Phone: +46 (0)21 548 08 00 • Fax: +46 (0)21 35 18 50 info.sverige@westermo.se

Westermo Data Communications Ltd Talisman Business Centre • Duncan Road Park Gate, Southampton • SO31 7GA Phone: +44(0)1489 580‑585 • Fax.:+44(0)1489 580586 E-Mail: sales@westermo.co.uk

Westermo Data Communications GmbH Goethestraße 67, 68753 Waghäusel Tel.: +49(0)7254-95400-0 • Fax.:+49(0)7254-95400-9 E-Mail: info@westermo.de

Westermo Data Communications S.A.R.L. 9 Chemin de Chilly 91160 CHAMPLAN Tél : +33 1 69 10 21 00 • Fax : +33 1 69 10 21 01 E-mail : infos@westermo.fr

Westermo Data Communications Pte Ltd 2 Soon Wing Road #08-05 Soon Wing Industrial Building Singapore 347893 Phone +65 6743 9801 • Fax +65 6745 0670 E-Mail: sales@westermo.com.sg

REV.B 6620-3200 2010-04 Westermo Teleindustri AB, Sweden **REV.B 6620-3200** 2010-04 Westermo Teleindustri AB, Sweden

*Westermo Teleindustri AB have distributors in several countries, contact us for further information.*